## **RAZVOJ PROGRAMSKOG RJEŠENJA ZA SPAJANJE POTENCIJALNIH KLIJENATA S POLIKLINIKAMA**

**Soldan, Timon**

**Undergraduate thesis / Završni rad**

**2023**

*Degree Grantor / Ustanova koja je dodijelila akademski / stručni stupanj:* **Algebra University College / Visoko učilište Algebra**

*Permanent link / Trajna poveznica:* <https://urn.nsk.hr/urn:nbn:hr:225:490738>

*Rights / Prava:* [In copyright](http://rightsstatements.org/vocab/InC/1.0/) / [Zaštićeno autorskim pravom.](http://rightsstatements.org/vocab/InC/1.0/)

*Download date / Datum preuzimanja:* **2024-12-22**

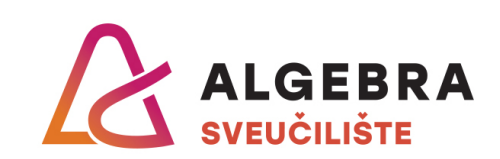

*Repository / Repozitorij:*

[Algebra Univerity - Repository of Algebra Univerity](https://repozitorij.algebra.hr)

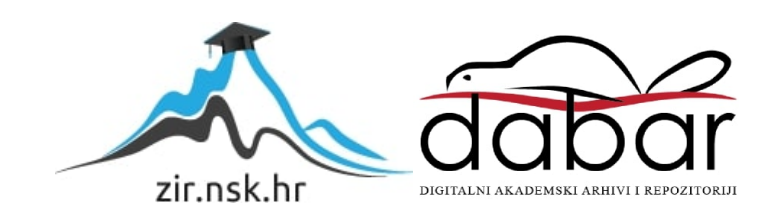

**VISOKO UČILIŠTE ALGEBRA**

ZAVRŠNI RAD

# **RAZVOJ PROGRAMSKOG RJEŠENJA ZA SPAJANJE POTENCIJALNIH KLIJENATA S POLIKLINIKAMA**

Timon Soldan

Zagreb, veljača 2023.

Student vlastoručno potpisuje Završni rad na prvoj stranici ispred Predgovora s datumom i oznakom mjesta završetka rada te naznakom:

*"Pod punom odgovornošću pismeno potvrđujem da je ovo moj autorski rad čiji niti jedan dio nije nastao kopiranjem ili plagiranjem tuđeg sadržaja. Prilikom izrade rada koristio sam tuđe materijale navedene u popisu literature, ali nisam kopirao niti jedan njihov dio, osim citata za koje sam naveo autora i izvor, te ih jasno označio znakovima navodnika. U slučaju da se u bilo kojem trenutku dokaže suprotno, spreman sam snositi sve posljedice uključivo i poništenje javne isprave stečene dijelom i na temelju ovoga rada".*

*U Zagrebu, 28. veljače 2023*

## **Predgovor**

Prvo se želim zahvaliti mentoru Danielu Beleu na nevjerojatnom doprinosu u svojem obrazovanju i dubinskom znanju prenesenom na ovom studiju. Bilo je veliko iskustvo biti pod njegovim mentorstvom na Visokom učilištu Algebra. Njegova otvorenost za pitanja, ideje i davanje nesebičnih savjeta značajno su pridonijeli mojem razvoju kao programera. Njegovo znanje i mogućnost objašnjavanja kompleksnih principa, arhitektura i apstrakcija na jednostavan način omogućile su mi dodatno napredovanje u ovom zanimanju. Želim se zahvaliti i svojoj djevojci, obitelji, prijateljima i kolegama na podršci tijekom godina studiranja i usavršavanja. Bilo mi je zadovoljstvo studirati na Visokom učilištu Algebra i konstantno dobivati i širiti nova znanja iz područja programskog inženjerstva.

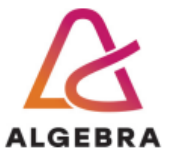

Temeljem članka 8. Pravilnika o završnom radu i završnom ispitu na preddiplomskom studiju Visokog učilišta Algebra sačinjena je ova

# Potvrda o dodjeli završnog rada

kojom se potvrđuje da student Timon Soldan, JMBAG 0321010035, OIB 11064460593 u šk. godini 2021./2022., studij: Primjenjeno računarstvo - Preddiplomski studij, smjer: Programsko inženjerstvo, od strane povjerenstva za provedbu završnog ispita, dana 23.12.2021. godine, ima odobrenu izradu završnog rada

#### s temom: Razvoj programskog rješenja za spajanje potencijalnih klijenata s poliklinikama

i sažetkom rada: Student će svojim radom prikazati napredno korištenje inovativnih tehnologija u kontekstu razvoja sustava za povezivanja klijenata sa klinikama. Rezultat ovog završnog rada je sustav koji omogućuje interaktvino i napredno koristenje informacijskog sustava u svrhu pomoći pacijentima.

Mentor je: Daniel Bele.

Odobrenjem završnog rada studentu je omogućen upis kolegija "Izrada završnog projekta/Praksa" te je sukladno članku 8. Pravilnika o završnom radu i završnom ispitu dužan najkasnije do početka nastave ljetnog semestra u sljedećoj školskoj godini, uspješno obraniti završni rad uspješnim polaganjem završnog ispita.

U protivnom student može zatražiti novog mentora/icu i temu te ponovo upisati kolegij "Izrada završnog projekta/Praksa" budući da rad koji nije predan i obranjen na završnom ispitu u roku određenom Pravilnikom završnom radu i završnom ispitu prestaje vrijediti. Izrada novog završnog rada se izvodi sukladno rokovima određenima za školsku godinu u kojoj je studentu određen novi mentor/ica i dodijeljen novi završni rad.

Potpis studenta:

Potpis mentora:

Potpis predsjednika povjerenstva:

Ova potvrda izdaje se u 4 (četiri) primjerka od kojih 3 (tri) idu kao prilog završnom radu.

## **Sažetak**

U ovom završnom radu se predstavlja inovativno rješenje za efikasnije upravljanje naručivanjem pacijenata, odnosno povezivanje potencijalnih pacijenata s poliklinikama u Republici Hrvatskoj. Utvrđeni su nedostaci trenutnog načina naručivanja pacijenata i ponuđen je prijedlog kako bi se ti problemi mogli uspješno riješiti. Time bi se olakšao cjelokupan način naručivanja kako za same pacijente, tako i za poliklinike. Arhitektura sustava se sastoji od klijentskog sloja, poslužiteljsko-podatkovnog sloja te objašnjenja korištenih programskih jezika, tehnologija i okruženja za funkcioniranje same aplikacije. Implementirano je programsko rješenje u obliku mobilne aplikacije za pacijente i poliklinike te web aplikacije i REST API.

**Ključne riječi:** mobilna aplikacija, web aplikacija, naručivanje pacijenata, poliklinika, programski jezik, programsko rješenje

This final thesis presents an innovative solution for efficient patient scheduling by connecting potential patients with clinics in the Republic of Croatia. The shortcomings of the current patient scheduling method have been identified, and a proposal has been made to effectively solve these problems and ease the entire scheduling process for both patients and clinics. The system architecture consists of a client layer, a server-data layer, and explanations of the programming languages, technologies, and environments used for the application's functioning. A software solution has been implemented in the form of a mobile app for patients and clinics, a web application and a REST API.

**Keywords:** mobile application, web application, patient scheduling, clinic, programming language, software solution

# Sadržaj

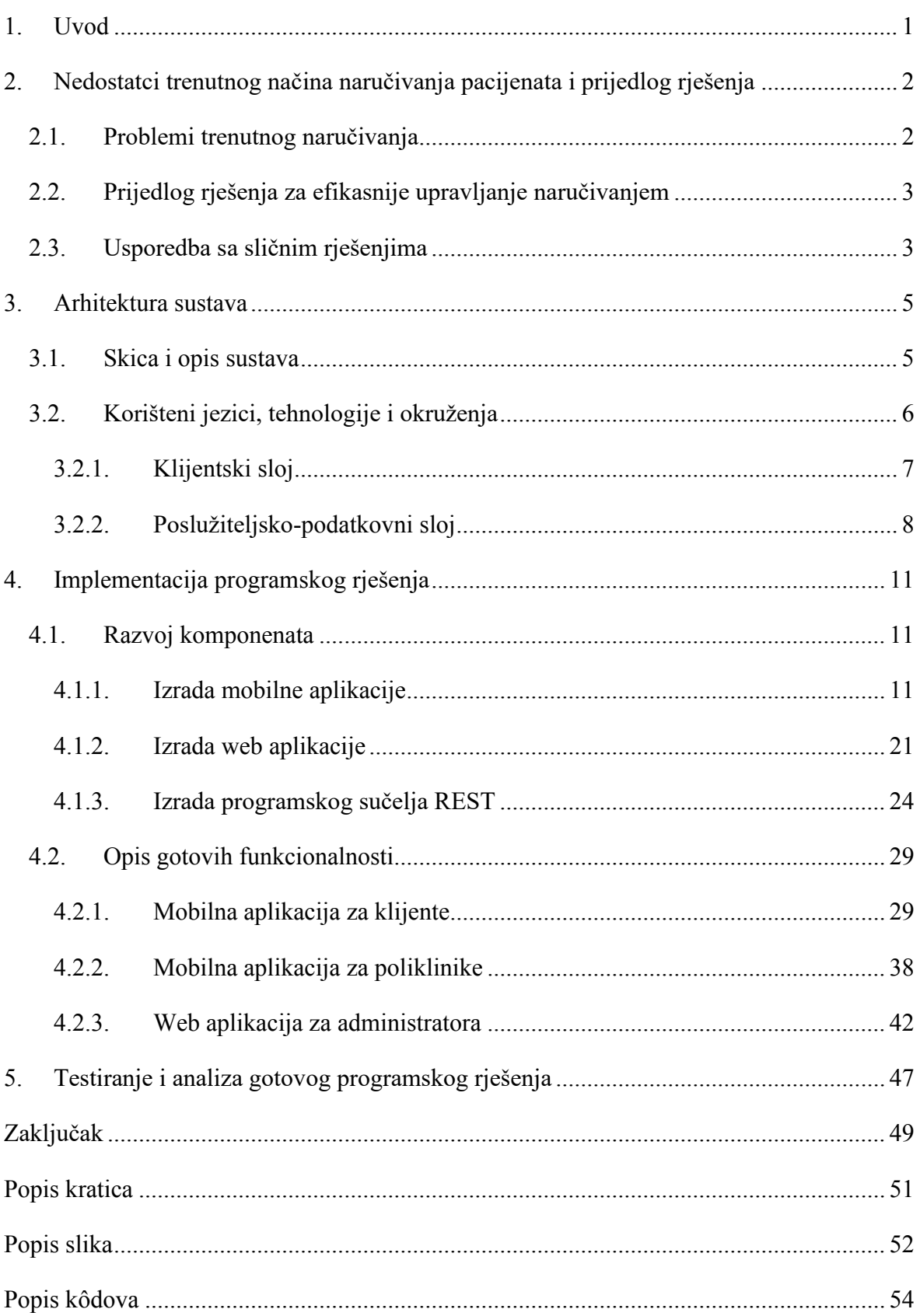

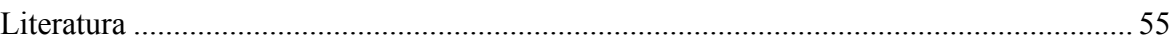

### <span id="page-9-0"></span>**1. Uvod**

U današnjem svijetu tehnologija igra sve važniju ulogu u svakodnevnom životu, a jedno od područja koje može profitirati od tehnološkog napretka je upravo zdravstvo. Naručivanje pacijenata za preglede u poliklinikama je proces koji može biti zahtjevan i zbunjujući za pacijente, a također i za poliklinike koje moraju organizirati svoje resurse i što efikasnije poslovati. U ovom završnom radu predstavlja se inovativno rješenje za efikasnije upravljanje naručivanjem pacijenata u Hrvatskoj. Prijedlog se temelji na spajanju potencijalnih pacijenata s poliklinikama te smanjivanju nedostataka trenutnog dugotrajnog i kompleksnog načina naručivanja. Ova aplikacija će mnogo značiti za sve uključene strane, jer će olakšati cjelokupan proces naručivanja za pacijente i poliklinike. Cilj je omogućiti pacijentima da se lakše naruče na svoje preglede bez dugih čekanja na telefonske pozive i zbunjujućih procesa. Pronalazak poliklinike s traženom uslugom bit će lakši zbog usporedbe te poliklinike s drugima koje nude sličan ili isti tretman, odnosno pregled. Poliklinike će, s druge strane, imati bolju organizaciju i uvid u svoje raspoložive i popunjene termine za preglede te će moći efikasnije upravljati svojim resursima. Uz sve navedeno, poliklinika također dobiva pojednostavljeno interno vođenje termina klijenata na osnovu uzetog datuma i vremena termina i mogućnost daljnje komunikacije unutar same aplikacije. Programsko rješenje je efikasno zbog svog modularnog pristupa i korištenja naprednih tehnologija. Arhitektura sustava se sastoji od klijentskog sloja, poslužiteljsko-podatkovnog sloja te objašnjenja korištenih programskih jezika, tehnologija i okruženja za funkcioniranje same aplikacije. Implementirano je programsko rješenje u obliku mobilne aplikacije za pacijente i poliklinike te web aplikacije za administratora i REST API. Praktični doprinos rada je izrada jednog tehnološkog rješenja koje se sastoji od 3 komponente: REST API i Firebase, web aplikacija i mobilna aplikacija.

# <span id="page-10-0"></span>**2. Nedostatci trenutnog načina naručivanja pacijenata i prijedlog rješenja**

U sljedećim potpoglavljima detaljno će se opisati problem naručivanja pacijenata na preglede i termine u poliklinikama koji je potaknuo nastanak ovog rada. Također će biti detaljno opisana postojeća rješenja prethodno navedenog problema kao i njihova učinkovitost. S obzirom na brojne nedostatke postojećeg sustava, autor ovoga rada će predstaviti vlastiti prijedlog rješenja navedenog problema. Nakon toga, predstaviti će se vlastiti prijedlog rješenja problema od strane autora ovog rada, radi se o učinkovitijem i lakšem naručivanju pacijenata u poliklinike te lakšem funkcioniranju samih poliklinika u organizaciji rada s pacijentima. Bit će opsežno objašnjeno kako se ovaj prijedlog razlikuje od postojećih rješenja. Također će biti opisano koje su koristi i prednosti prijedloga ovoga rješenja. U konačnici, cilj ovog rada je detaljno analizirati problem i ponuditi kvalitetno i adekvatno rješenje za isti.

## <span id="page-10-1"></span>**2.1. Problemi trenutnog naručivanja**

Potrebno je prvenstveno objasniti trenutno stanje zdravstvenih ustanova u Republici Hrvatskoj te funkcionalnost njihovih sustava poslovanja. Prema podacima Hrvatske udruge poslodavaca, u 2018. godini bilo je 1170 privatnih zdravstvenih ustanova, ordinacija, poliklinika i klinika. Od navedenih 1170 ustanova, 235 se bavi stomatologijom, a 80 od tih 235 poliklinika se nalazi unutar grada Zagreba.[1]

To znači da osoba koja ima problema s zubima i živi u Zagrebu ima 80 različitih opcija za biranje stomatološke ordinacije. Kada ta osoba traži stomatološku ordinaciju, prvo će potražiti odgovarajuće lokacije ordinacija, zatim će usporediti cijene i prema tome odabrati najprikladniju. Međutim, proces naručivanja nije uvijek jednostavan. Mnogo puta se dogodi da ordinacije ne odgovaraju na telefonski poziv, tako da je osoba primorana zvati mnogo puta kako bi stupila u kontakt sa djelatnicima ordinacije. Pisanje e-mailova također nije najpraktičnije rješenje budući da se može čekati do 48 sati za odgovor, ovisno o gužvi i vremenskom periodu slanja.

Uz to, osoba koja zove polikliniku uglavnom ne zna radno vrijeme ordinacije, što uzrokuje neizvjesnost hoće li joj odgovarati ponuđeni datum i vrijeme termina. Samim time jednostavni proces naručivanja postaje višednevni zadatak.

# <span id="page-11-0"></span>**2.2. Prijedlog rješenja za efikasnije upravljanje naručivanjem**

Zdravlje i dobrobit svakom pojedincu zasigurno je životni prioritet. No, često se događa da ljudi odgađaju naručivanje pregleda i posjete doktorima zbog stresa i nedostatka vremena. Međutim, ovo rješenje je osmišljeno upravo s ciljem da se omogući jednostavnije i brže naručivanje na liječnički pregled bez dodatne napetosti.

Proces funkcionira tako da se pacijent registrira i ulogira u aplikaciju, a zatim kroz jednostavne filtere i pretraživanja pronalazi željenu zdravstvenu uslugu. Nakon toga, moći će pogledati sve poliklinike koje nude traženu uslugu i odabrati onu koja mu najviše odgovara. Kada se pacijent odluči za polikliniku, putem aplikacije će dobiti uvid u radno vrijeme poliklinike, kao i popis slobodnih termina na koje se može prijaviti.

Poliklinike također imaju korist od ovog rješenja, jer objavom radnog vremena i slobodnih termina liječničkog pregleda postaju efikasniji i znatno ubrzavaju svoje poslovanje. Pacijenti imaju mogućnost sam birati datum i vrijeme pregleda na osnovi dostupnosti, a poliklinike imaju pojednostavljeno interno vođenje termina pacijenata i mogućnost komunikacije unutar same aplikacije.

Ukratko, ova aplikacija ima za cilj pružiti pacijentima jednostavan i brzi proces naručivanja pregleda bez dodatnog stresa i komplikacija, kao i pomoći poliklinikama u učinkovitijem upravljanju naručivanjem.

## <span id="page-11-1"></span>**2.3. Usporedba sa sličnim rješenjima**

Na hrvatskom tržištu nedostaje jednostavno rješenje koje bi pacijentima omogućilo da se na učinkovit i jednostavan način naruče na liječnički pregled i tako dobiju odgovarajuću i pravovremenu medicinsku skrb. Dosadašnje aplikacije fokusirane su na pojedinačne aspekte, poput hitne medicinske pomoći na zahtjev ili naručivanje lijekova, ali one ne kombiniraju sve funkcije u jedinstveni i korisnički prilagođeni proizvod na jednostavan način. Različite aplikacije također ne omogućuju pacijentima da uspoređuju lokacije i cijene poliklinika, te da samostalno odaberu termin pregleda na osnovu dostupnosti.

Stoga, opisana aplikacija koja kombinira sve ove funkcije predstavlja inovativno rješenje na hrvatskom tržištu, a njena dostupnost bi značajno olakšala život pacijentima i poslovanje poliklinikama. Kombinacijom funkcija naručivanja pregleda, usporedbe lokacija i cijena te omogućavanjem samostalnog odabira termina, pacijenti bi dobili jedinstveni alat za organiziranje svojih medicinskih potreba, bez korištenja različitih aplikacija i bez nepotrebnog stresa i gubitka vremena. Ovakvo rješenje bi bilo korisno i za liječnike te ostale zdravstvene djelatnike, smanjujući broj nepotrebnih poziva i povećavajući efikasnost njihove poslovne prakse. Ukratko, opisana aplikacija bi predstavljala jedinstven i važan dodatak hrvatskom tržištu medicinskih aplikacija te bi značajno poboljšala kvalitetu života pacijenata i olakšala poslovno funkcioniranje poliklinika.

## <span id="page-13-0"></span>**3. Arhitektura sustava**

Programsko rješenje se sastoji od tri komponente: REST API-a, Firebasea te web i mobilne aplikacije. Mobilna aplikacija (za pacijente/poliklinike) će biti razvijena u okruženju Flutter s programskim jezikom Dart, dok će web aplikacija (za administratore) koristiti Angular i programski jezik Typescript. Firebase za razgovornu (engl. *chat*) funkcionalnost, te također će biti korišten za autentifikaciju mobilnih i web aplikacija.

REST API povezuje cijelo tehnološko rješenje zajedno i razvijat će se korištenjem C# .Net core-a s relacijskom SQL bazom podataka te *Entity Framework Core* također poznat kao (engl. ObjectRelational Mapper, skraćeno ORM).

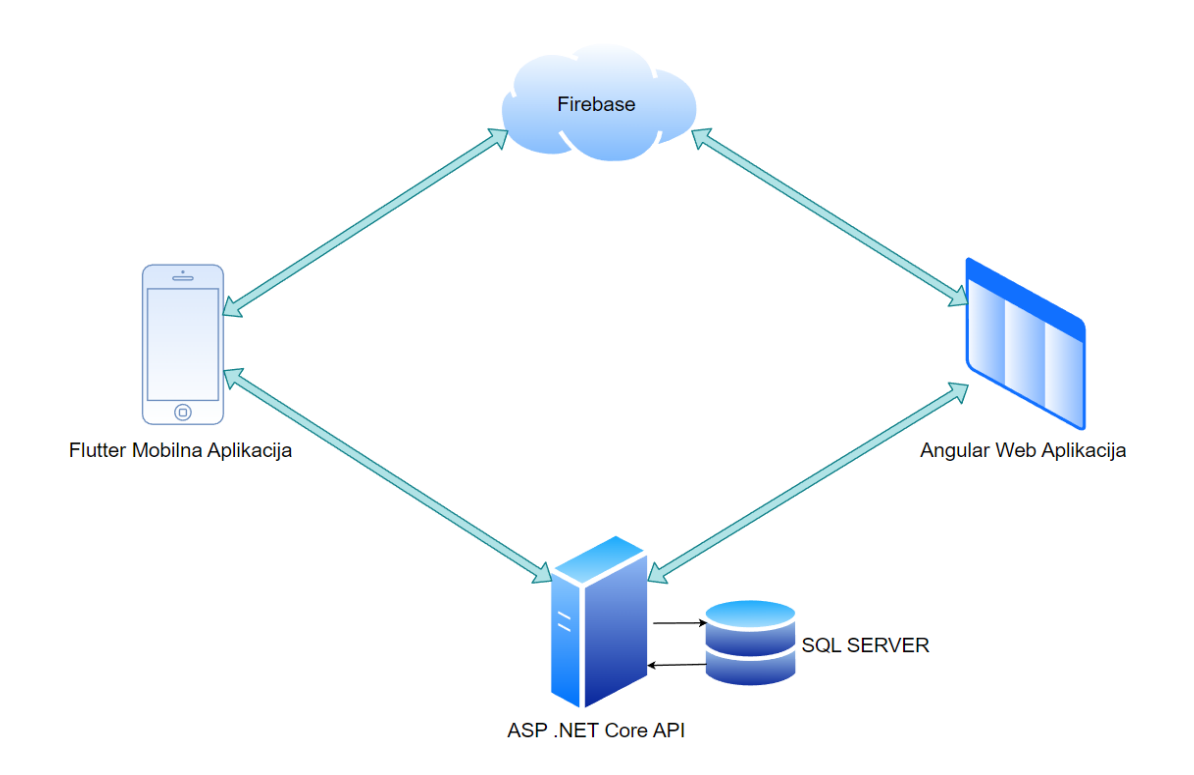

## <span id="page-13-1"></span>**3.1. Skica i opis sustava**

Slika 3.1 Shema sustava

<span id="page-13-2"></span>Kao što je na skici sustava prikazano, sve su komponente na jedan ili drugi način međusobno povezane. Na primjer, radi se o mobilnoj aplikaciji za zdravstvene usluge. Korisnik će prilikom prvog korištenja aplikacije odabrati želi li se registrirati kao pacijent ili kao poliklinika. Nakon toga će unijeti svoju e-mail adresu i željenu lozinku, a mobilna aplikacija će poslati upit na Firebase poslužitelj kako bi se provjerilo postoji li već korisnik koji je registriran s tom e-mail adresom te je li odabrana lozinka dovoljno sigurna. Ukoliko je sve u redu, Firebase će uzvratiti podatak ispravnosti lozinke.

Nakon toga, mobilna aplikacija će poslati HTTP POST zahtjev na REST API s unesenim podacima o registraciji, koji će zatim vratiti HTTP OK (200) status kod. Kada se korisnik pokuša prijaviti, mobilna aplikacija će se opet obratiti Firebase poslužitelju kako bi provjerila korisnikove podatke, a zatim će poslati upit na REST API kako bi provjerila je li ovo prva prijava korisnika. Na temelju toga, aplikacija će otvoriti odgovarajuću početnu stranicu ili dodatnu registracijsku stranicu, ovisno o tome je li se korisnik registrirao kao pacijent ili poliklinika.

## <span id="page-14-0"></span>**3.2. Korišteni jezici, tehnologije i okruženja**

U ovom projektu, korišteni su najnoviji tehnološki alati i jezici za izradu REST API-a, mobilne aplikacije i web aplikacije. REST API-om su omogućene interakcije između klijentskog i serverskog dijela aplikacije, a za njegovo razvijanje korišteni su C#, ASP.Net Core i *Entity framework Core* unutar programskog okruženja Visual Studio.

REST API je sofisticirani tip API-ja koji je izgrađen s posebnim skupom dizajnerskih načela koja promiču korištenje standardnih sučelja i bez tjelesne komunikacije. To ga čini idealnim rješenjem za razvoj web aplikacija koje zahtijevaju skalabilnost, interoperabilnost i fleksibilnost. REST API je API koji se pridržava dizajnerskih načela REST, ili arhitektonskog stila prijenosa reprezentacije stanja.

Uz to, za autentifikaciju se koristi Firebase, što osigurava sigurnost i privatnost korisničkih podataka. Firebase pruža brzu i jednostavnu autentifikaciju, što omogućuje da se korisnici brzo i lako prijave u aplikaciju, a istovremeno čuva njihove podatke u sigurnosti.

Mobilna aplikacija koja je izrađena za krajnje korisnike, razvijena je u Dart programskom jeziku uz pomoć Flutter platforme unutar Android Studija. Web aplikacija, namijenjena administraciji, korištenjem TypeScript programskog jezika i Angular platforme koristeći Visual Studio Code.

#### <span id="page-15-0"></span>**3.2.1. Klijentski sloj**

Klijentski sloj čini korisničko sučelje koje korisnici koriste za interakciju s aplikacijom. On se sastoji od mobilne aplikacije za krajnje korisnike i web aplikacije za administratora. Mobilna aplikacija razvijena je u Dart programskom jeziku uz pomoć Flutter platforme i omogućava korisnicima jednostavno korištenje aplikacije putem njihovog pametnog telefona. Web aplikacija, s druge strane, razvijena je u TypeScript programskom jeziku i Angular platformi te omogućava administratoru brz i efikasan pregled i upravljanje podacima. Oba sučelja su dizajnirana tako da budu intuitivna i jednostavna za korištenje.

Flutter je moderna platforma za izradu mobilnih aplikacija koja je razvijena od strane Google-a. Ovaj razvojni alat koristi Dart programski jezik koji je dizajniran za razvoj performantnih aplikacija sa suvremenim funkcionalnostima. Flutter omogućuje developerima, odnosno razvojnim inženjerima da brzo i efikasno izrade interaktivne i animirana korisnička sučelja.

Infrastruktura fluttera se sastoji od sustava *widgeta*, Flutter enginea, *Dart* programskog jezika i drugih dodatnih komponenti. *Widget* sustav omogućuje razvojnim timovima da brzo i efikasno razvijaju interaktivna i atraktivna korisnička sučelja, dok Flutter *engine* upravlja prikazivanjem i interakcijom sa sučeljem. Dart programski jezik, koji se koristi u razvoju aplikacije, omogućuje brzo i efikasno programiranje.

Glavne karakteristike Fluttera su fleksibilnost i personalizacija. Razvojni inženjeri imaju veliku slobodu kod dizajna aplikacije, što omogućuje stvaranje unikatnog izgleda. Korištenjem widgeta, koje Flutter nudi, aplikacija može dobiti suvremeni izgled i funkcionalnost bez korištenja dodatnih biblioteka ili komponenata.

Flutter također omogućuje brz i lak razvoj, što je ključno za brzo lansiranje aplikacije na tržište. Brza *reload* funkcionalnost omogućuje razvojnim inženjerima da jednostavno testiraju i vrlo brzo vide rezultate promjena koje su napravili. Ova funkcija smanjuje potrebno vrijeme za razvoj i pojednostavljuje proces razvoja aplikacija.

Flutter predstavlja jedinstvenu platformu za razvoj mobilnih aplikacija koja kombinira performanse, fleksibilnost, brz razvoj i suvremene funkcionalnosti. [2]

Angular framework je jedan od najpopularnijih *frameworkova* za izradu web aplikacija. Angular je *open-source framework* koji je razvijen i održavan od strane Google-a, odlikuje se funkcionalnostima koje omogućuju jednostavnu, a opet efikasnu izradu dinamičnih i interaktivnih web aplikacija. Angular koristi TypeScript programski jezik koji pruža dodatne prednosti u smislu sigurnosti i veće produktivnosti.

Angular funkcionira na principu *Model-View-Controller* arhitekture (skraćeno MVC) i sastoji se od različitih komponenti koje funkcioniraju zajedno kako bi osigurale kvalitetnu funkcionalnost aplikacije. *Model* čuva podatke, *View* prikazuje podatke korisniku, a *Controller* upravlja interakcijom između *Modela* i *Viewa*. Ova arhitektura osigurava da se svi dijelovi aplikacije međusobno ne miješaju i da se lako može razvijati i nadograđivati.

Angular također podržava različite funkcionalnosti koje omogućuju jednostavno kreiranje interaktivnih i dinamičnih korisničkih sučelja. Tu spadaju funkcionalnosti kao što je vezivanje podataka (engl. *data binding*), korištenje direktiva i servisa te podrška za mobilne aplikacije. Angular također ima dobro razvijenu zajednicu koja daje podršku i različite alate za izradu aplikacija.

Ukratko, Angular je snažan i funkcionalan radni okvir (engl. *framework*) za izradu web aplikacija koji omogućuje jednostavnu i efikasnu izradu dinamičnih i interaktivnih aplikacija. S obzirom na svoje prednosti, Angular je popularna opcija za razvojne inženjere koji žele napraviti kvalitetne i funkcionalne web aplikacije.[3]

#### <span id="page-16-0"></span>**3.2.2. Poslužiteljsko-podatkovni sloj**

Poslužiteljsko-podatkovni sloj je srce aplikacije, koje čuva i upravlja svim podacima unutar aplikacije. REST API-jem su omogućene interakcije između klijentskog i poslužiteljskopodatkovnog sloja, a za njegovo razvijanje korišteni su C#, ASP.Net Core i *Entity framework Core*. Ova tehnologija omogućuje efikasno i sigurno čuvanje podataka, a korištenjem relacijske SQL baze podataka i *Entity Framework Core* - ORM. Koristiti će se *database first* pristup uz pomoć *dbcontext* scaffoldinga što omogućuje brzu i jednostavnu integraciju i upravljanje podacima. Firebase će biti korišten za autentifikaciju korisničkih računa te će osigurati sigurnost korisničkih podataka i za funkcionalnost razgovora unutar aplikacije.

Ukratko, ovaj sloj će biti zadužen za pohranu, obradu te upravljanje podacima, kao i za omogućavanje jednostavne i brze komunikacije između klijenta i poslužitelja.

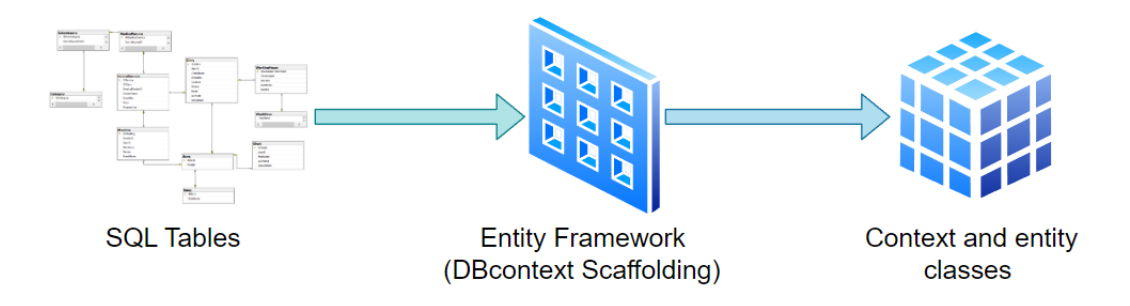

Slika 3.2 *Database first aproach*

<span id="page-17-0"></span>Asp.NET Core API, kao dio Asp.NET Core platforme predstavlja alat koji omogućuje izradu moderne, brze i fleksibilne web aplikacije. On se temelji na principima programiranja REST i omogućuje programerima da izrade mikro servise za distribuiranje podataka i funkcionalnosti među različitim klijentskim aplikacijama.

Asp.NET Core API podržava više jezika, uključujući C#, F# i Visual Basic, što ga čini vrlo pristupačnim za programere različitih stručnih područja. Osim toga, Asp.NET Core API integrira se s *Entity Framework Core* kojim se omogućuje lako upravljanje podacima i jednostavniji rad s bazama podataka.

Asp.NET Core API se može izvoditi na različitim operacijskim sustavima, uključujući Windows, Mac i Linux, što ga čini vrlo prilagodljivim i pristupačnim za različite okruženja razvoja.

Asp.NET Core API predstavlja jedan od najboljih alata za razvoj moderne, brze i fleksibilne web aplikacije. Omogućuje programerima da izrade mikro servise, pri čemu koriste različite jezike, platforme i formate podataka.[4]

Firebase je platforma u oblaku (engl. *cloud*) za razvoj aplikacija koju razvija i održava Google. To je alat za brz razvoj aplikacija bez potrebe za dodatnim infrastrukturnim resursima. Firebase se koristi za pohranu podataka, autentifikaciju korisnika, komunikaciju s bazom podataka i mnoge druge funkcije potrebne za izgradnju aplikacije. Integracija Firebasea u aplikaciju učinila bi razvoj bržim i jednostavnijim, omogućujući razvojnom timu da se fokusira na funkcionalnosti aplikacije umjesto infrastrukture.

Firebase autentifikacija također je jedna od ključnih funkcionalnosti Firebase platforme. Autentifikacija korisnika omogućava aplikaciji da prepozna tko se prijavljuje i da osigura sigurnost podataka. Firebase autentifikacija podržava više načina prijave, uključujući e-mail i lozinku, društvene mreže i Google račun. Integracija Firebase autentifikacije u aplikaciju učinila bi da proces prijave korisnika bude brz i jednostavan, a također bi osigurala sigurnost podataka.[5]

## <span id="page-19-0"></span>**4. Implementacija programskog rješenja**

U ovom poglavlju će biti opisan cjelokupan proces izrade i implementacije svake komponente sustava. Namjera je dati što detaljniji prikaz procesa kako bi se učinilo jasnijim korištenje određenih tehnologija i jezika. Osim opisa procesa, bit će priloženi i primjeri koda i slike ekrana koji će dodatno pomoći u razumijevanju implementacije.

## <span id="page-19-1"></span>**4.1. Razvoj komponenata**

U ovom poglavlju bit će detaljno opisan razvoj komponenata sustava. Fokus će biti na opisivanju korištenih tehnologija, jezika i alata te načinu na koji su one integrirane kako bi se stvorila funkcionalna cjelina. Proces razvoja komponenata će biti objašnjen korak po korak i uključivat će primjere koda koji će pomoći u boljem razumijevanju. Ovim poglavljem želi se osigurati jasan uvid u tehničke aspekte izrade komponenata te dati potrebne informacije kako bi se svaka od njih lako implementirala u sustav.

#### <span id="page-19-2"></span>**4.1.1. Izrada mobilne aplikacije**

Flutter aplikacija koja se ovdje opisuje napravljena je korištenjem Model-View-ViewModel (skraćeno MVVM) arhitekture uz *Repository pattern* za komunikaciju s API-jem i sloj usluga (engl. *service layer*) za pojednostavljivanje koda. Cilj ovog pristupa je osigurati čitljivost i lakoću održavanja koda.

| ∀ |                                       | medico_flutter ~/Desktop/medico_flutter        |  |  |  |  |  |  |  |  |  |  |
|---|---------------------------------------|------------------------------------------------|--|--|--|--|--|--|--|--|--|--|
|   | android [medico_flutter_android]<br>▶ |                                                |  |  |  |  |  |  |  |  |  |  |
|   | ▶                                     | $\mathbf{L}$ ios                               |  |  |  |  |  |  |  |  |  |  |
|   | ▼                                     | lib                                            |  |  |  |  |  |  |  |  |  |  |
|   |                                       | <b>Assets</b><br>Þ                             |  |  |  |  |  |  |  |  |  |  |
|   |                                       | <b>Calendar</b><br>Þ.                          |  |  |  |  |  |  |  |  |  |  |
|   |                                       | <b>Model</b><br>Þ.                             |  |  |  |  |  |  |  |  |  |  |
|   |                                       | Repository<br>Þ                                |  |  |  |  |  |  |  |  |  |  |
|   |                                       | <b>B</b> Service<br>ь                          |  |  |  |  |  |  |  |  |  |  |
|   |                                       | $\overline{\mathbf{v}}$<br>l ∪i                |  |  |  |  |  |  |  |  |  |  |
|   |                                       | $\triangleright$ <b>D</b> Chat                 |  |  |  |  |  |  |  |  |  |  |
|   |                                       | $\triangleright$ <b>D</b> Client               |  |  |  |  |  |  |  |  |  |  |
|   |                                       | $\triangleright$ $\blacksquare$ Clinic         |  |  |  |  |  |  |  |  |  |  |
|   |                                       | $\triangleright$ $\blacksquare$ Login          |  |  |  |  |  |  |  |  |  |  |
|   |                                       | $\triangleright$ $\blacksquare$ Widgets        |  |  |  |  |  |  |  |  |  |  |
|   |                                       | home_screen.dart                               |  |  |  |  |  |  |  |  |  |  |
|   |                                       | <b>Utils</b><br>Þ                              |  |  |  |  |  |  |  |  |  |  |
|   |                                       | <b>NewModel</b><br>Þ.                          |  |  |  |  |  |  |  |  |  |  |
|   |                                       | generated_plugin_registrant.dart               |  |  |  |  |  |  |  |  |  |  |
|   |                                       | main.dart                                      |  |  |  |  |  |  |  |  |  |  |
|   |                                       | Routes.dart                                    |  |  |  |  |  |  |  |  |  |  |
|   | Þ                                     | <b>I</b> linux                                 |  |  |  |  |  |  |  |  |  |  |
|   | ▶                                     | macos                                          |  |  |  |  |  |  |  |  |  |  |
|   | ⊳                                     | $\frac{1}{4}$ test                             |  |  |  |  |  |  |  |  |  |  |
|   | ▶<br>Þ                                | $\bullet$ web<br>$\blacksquare$ windows        |  |  |  |  |  |  |  |  |  |  |
|   |                                       |                                                |  |  |  |  |  |  |  |  |  |  |
|   |                                       | ∄ flutter-plugins                              |  |  |  |  |  |  |  |  |  |  |
|   |                                       | ided.flutter-plugins-dependencies<br>gitignore |  |  |  |  |  |  |  |  |  |  |
|   |                                       | ill .metadata                                  |  |  |  |  |  |  |  |  |  |  |
|   |                                       | packages                                       |  |  |  |  |  |  |  |  |  |  |
|   |                                       | analysis_options.yaml                          |  |  |  |  |  |  |  |  |  |  |
|   |                                       | medico_flutter.iml                             |  |  |  |  |  |  |  |  |  |  |
|   |                                       | pubspec.lock                                   |  |  |  |  |  |  |  |  |  |  |
|   |                                       | <b>ML</b> pubspec.yaml                         |  |  |  |  |  |  |  |  |  |  |
|   |                                       |                                                |  |  |  |  |  |  |  |  |  |  |

Slika 4.1 Arhitektura same Flutter aplikacije

<span id="page-20-0"></span>Raspored datoteka unutar Flutter aplikacije organiziran je u nekoliko različitih komponenti sustava. Unutar direktorija *lib* smješteni su izvorni kodovi aplikacije, koji se sastoje od više različitih datoteka s proširenjima *.dart.* Te datoteke sadrže izvorni kod aplikacije, a mogu se pokretati iz glavne datoteke *main.dart.* Ostale važne datoteke su *pubspec.yaml* datoteka koja sadrži informacije o ovisnostima i paketima koji se koriste unutar aplikacije. Datoteke za lokalizaciju nalaze se unutar direktorija */assets/locale*, dok su sve statičke datoteke poput slika, fontova i sl. smještene unutar direktorija */assets*. Slika 4.1 u dokumentaciji prikazuje primjer organizacije datoteka unutar Flutter aplikacije.

Korištenjem MVVM arhitekture, odvaja se logika aplikacije od korisničkog sučelja. Model predstavlja podatke i logiku poslovne aplikacije, *View* odražava izgled aplikacije, dok *ViewModel* prenosi informacije između *Modela* i *Viewa*. Ova arhitektura omogućuje da se poveća modularnost i čitljivost koda te da se lakše razvija i održava aplikacija.

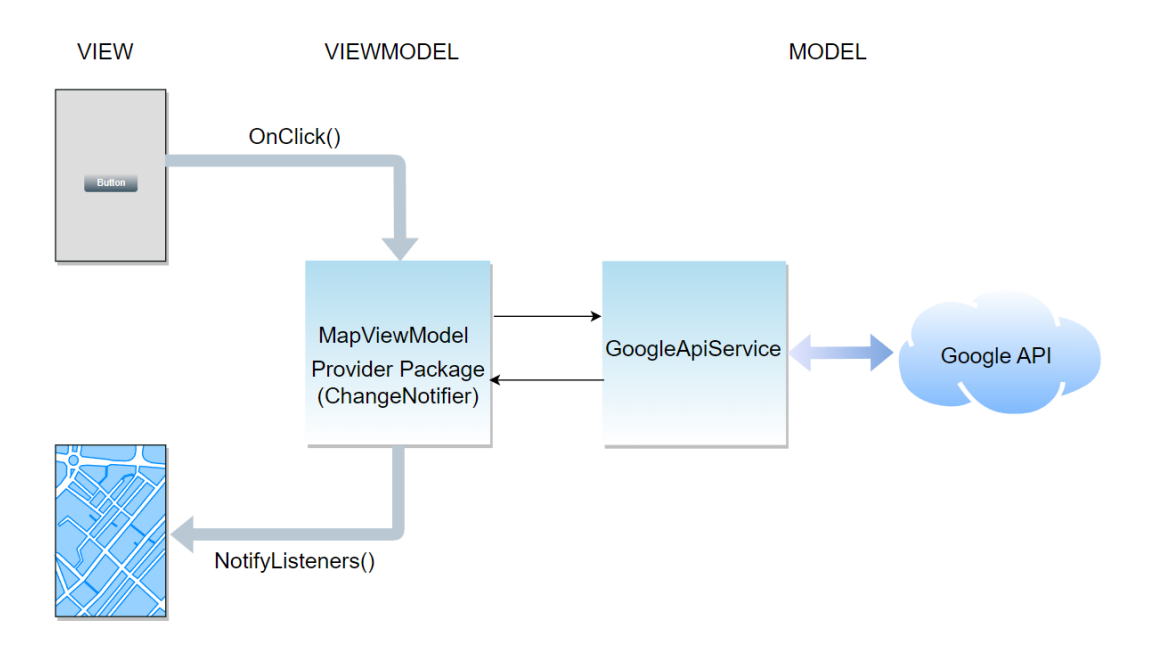

Slika 4.2 Implementacija *Provider* paketa unutar MVVM

<span id="page-21-0"></span>*Repository pattern* korišten je za komunikaciju s API-jem i za dohvaćanje podataka. *Repository* sloj omogućuje da se izolira kod za komunikaciju s API-jem te da se omogući lako mijenjanje toga koda bez utjecaja na ostatak aplikacije.

Sloj usluga (engl. *service layer*) namijenjen je pojednostavljivanju koda i pružanju dodatne funkcionalnosti. Ovaj sloj omogućuje da se centralizira logika aplikacije u jednom mjestu te da se lakše implementiraju dodatne funkcionalnosti.

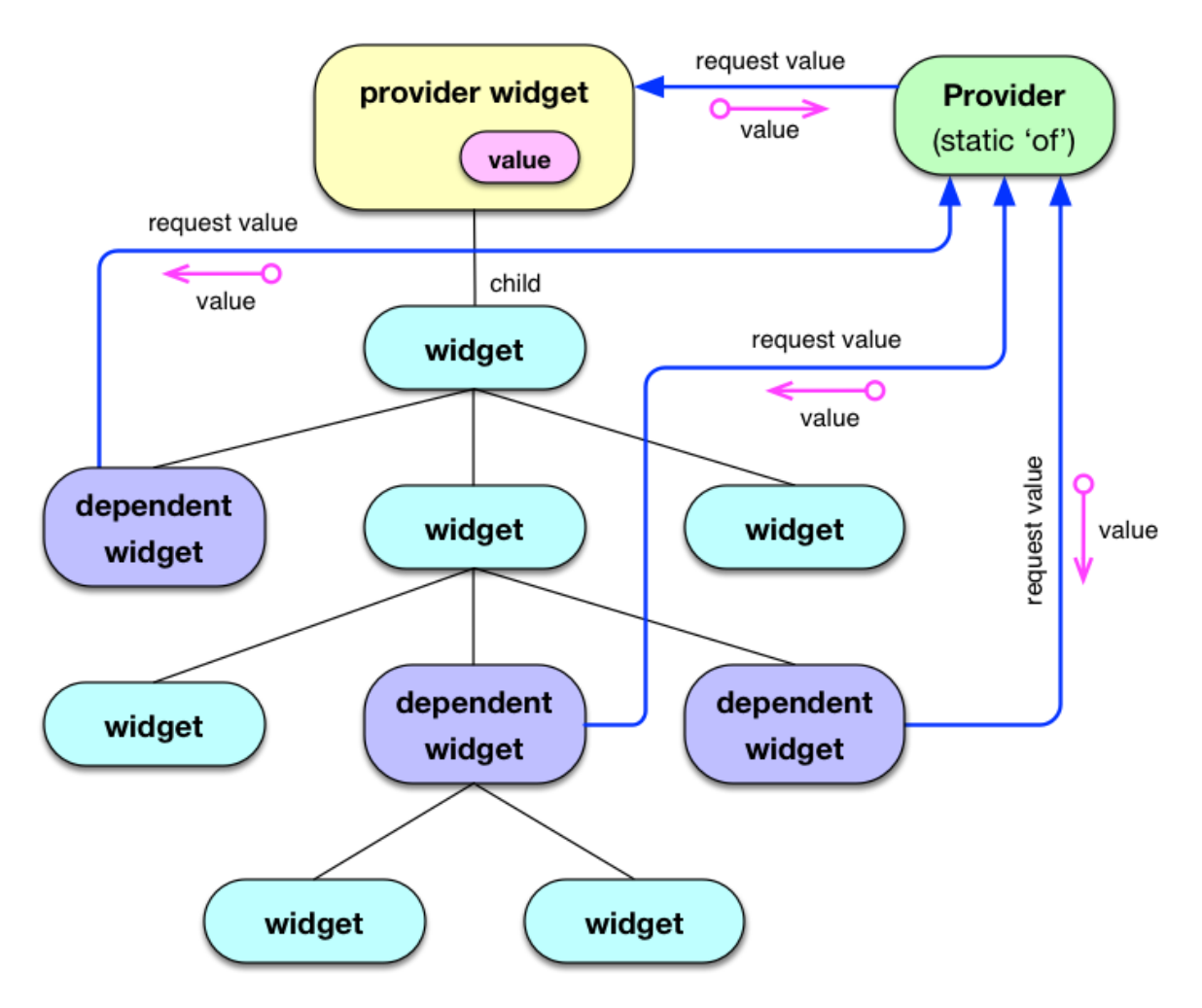

Slika 4.3 State management logika u *Provider* paketu[6]

<span id="page-22-0"></span>Upravljanje stanjem aplikacije (engl. *state management*) je ključan aspekt u razvoju bilo koje aplikacije, pa tako i u razvoju Flutter aplikacija. Jedan od popularnih paketa za upravljanje stanjem u Flutteru je *Provider* koji nudi jednostavan i efikasan način upravljanja stanjem aplikacije.

Uz pomoć *Provider* paketa, moguće je očuvati i prenijeti podatke u cijeloj aplikaciji te osigurati da se ti podaci koriste u svakom dijelu aplikacije. Na taj način se izbjegavaju problemi s globalnim varijablama i dijeljenjem podataka između različitih *widgeta*.

*Provider* koristi arhitekturu baziranu na *stream*-ovima i *Inherited Widgetu* kako bi se podaci distribuirali kroz aplikaciju. To znači da u slučaju da se podaci promijene, svi *widgeti* koji koriste te podatke će se automatski ažurirati.

Svaki od ovih dijelova pridonio je izradi jednostavne, čitljive i lako održive aplikacije koja funkcionira efikasno.

Flutter je ekstremno modularan te ujedno s time dolazi mnoštvo odabira u vezi paketa i zavisnostima. Flutterova solucija za upravljanje tih zavisnosti i paketa dolazi u obliku *Pubspec.Yaml*-a.

```
18
    version: 1.0.0+1
19
20
    environment:
      sdk: ">=2.17.0 <3.0.0"
212223
    dependencies:
      flutter:
24
25
        sdk: flutter
      flutter_localizations:
26
        sdk: flutter
2728
       cupertino_icons: ^1.0.2
29
       firebase_core: ^2.3.0
30
      firebase_auth: ^4.1.5
31firebase_messaging: ^14.1.0
32
33
       firebase storage: ^11.0.13
34http: ^0.13.5
35
       shared_preferences: ^2.0.15
36
       toggle switch: ^2.0.1
37
       provider: ^6.0.5
38
       place_picker: ^0.9.20-nullsafety
       google_maps_flutter: ^2.1.1
39
       geolocator: ^8.0.0
40
       intl: ^0.17.0
41
       syncfusion_flutter_calendar: ^20.4.44
42
```
Slika 4.4 Primjer *Pubspec.yaml* dijela iz samog rada

<span id="page-23-0"></span>*Pubspec.yaml* se mora koristiti zato što on sadrži informacije o paketima koji su potrebni za rad aplikacije. Također, ako se žele dodati nove funkcionalnosti u aplikaciju, moraju se unijeti u *pubspec.yaml* i instalirati ih iz *pubspec.yaml*.

```
 Future<void> loginUser(BuildContext context) async {
     try{
      bool loginAuth = await 
firebaseService.logIn( emailController.text,
passwordController.text);
```

```
 if(loginAuth == false ) return;
       var status = await 
_api.checkIfFirstLogin("Users/Login", 
firebaseService.getUID());
       if(status.statusCode == 
244) {Navigator.pushNamed(context, "Home"); }
       else{
         !status.success ? StatusDialog.show(context, status) 
: Navigator.pushNamed(context, status.result.roleName);
 }
   } catch(e){
       print(e);
      StatusDialog.showAuthError(context,e);
     }
   }
```
Kôd 4.1 Primjer loginUser funkcije iz AuthViewModel klase

<span id="page-24-0"></span>Primjer koda prikazuje funkciju loginUser iz AuthViewModel klase. Funkcija prima BuildContext parametar koji omogućuje korištenje *build* metode za izgradnju *StatusDialog widgeta*. Funkcija također koristi \_emailController i \_passwordController varijable koje sadrže unose iz *TextField widgeta* u viewu. Nakon što se korisnički unos provjeri funkcijom api.checkIfFirstLogin iz ApiRepo klase, provjerava se radi li se o prvom prijavljivanju bez dodatnih informacija. Na kraju, ovisno o odgovoru od \_api.checkIfFirstLogin, prikazuje se odgovarajući *Dialog* ili se korisnik preusmjerava na daljnju stranicu. *Login* i registracija su miks Firebase autentifikacije i REST API-ja.

```
class SharedPrefs{
  static Future<SharedPreferences> get _instance async =>
prefsInstance ??= await SharedPreferences.getInstance();
  static SharedPreferences? prefsInstance;
   static Future<SharedPreferences> init() async {
    prefsInstance = await instance;
   return prefsInstance!;
   }
```

```
 static Future<String> getString(String key) async {
    var prefs = await instance;
    return prefs.getString(key)!;
   }
  static Future<bool> setString(String key, String value)
async {
   var prefs = await instance;
     return prefs.setString(key, value);
   }
}
```
Kôd 4.2 SharedPrefs Singleton klasa

<span id="page-25-0"></span>*SharedPreference* je paket u Flutteru koji omogućuje jednostavno pohranjivanje i dohvaćanje podataka u aplikaciji. Koristi se za spremanje manjih količina podataka poput postavki korisnika, jezika ili bilo kojih drugih podataka koji su važni za rad aplikacije. *SharedPreference* nudi jednostavno i brzo čitanje i pisanje podataka te se podaci mogu pohraniti na trajnu memoriju uređaja. *SharedPreference* paket u danom projektu se koristi kako bi se olakšalo čuvanje i dohvaćanje osnovnih podataka o korisniku. Ovi podaci se spremaju lokalno na uređaju korisnika i mogu se lako dohvatiti u bilo kojem dijelu aplikacije.

Na slici (Slika 4.5) vidljiva je SharedPrefs *singleton* klasa koja se koristi za jednostavno čitanje i pisanje podataka u SharedPreferences-u. Klasa ima privatnu statičku metodu \_instance koja kreira jedinstvenu instancu SharedPreferences-a. Metoda init() se koristi za inicijalizaciju i vraćanje instancu SharedPreferences-a. Metoda getString()vraća String vrijednost pohranjenu u SharedPreferences*-*u prema ključu, a setString() metoda pohranjuje String vrijednost pod određenim ključem. Sve metode asinkrono koriste instance metodu kako bi osigurale da se kreira samo jedna instanca SharedPreferences-a.

RoleManager klasa je odgovorna za razlikovanje različitih uloga korisnika i upravljanje njihovim pristupom i dozvolama unutar aplikacije. Ovo omogućuje aplikaciji da prikaže različite ekrane i funkcionalnosti ovisno o ulozi korisnika.

U aplikaciji je integriran Google Maps servis kako bi se korisnicima omogućilo jednostavno pronalaženje lokacije poliklinike. Osim što pruža prikaz mape, ovaj servis omogućuje i postavljanje markera na željene lokacije te izračunavanje udaljenosti od trenutne lokacije

korisnika do poliklinike. Ove funkcionalnosti su implementirane korištenjem Google Maps Flutter paketa koji pruža jednostavne API pozive za prikazivanje mape i integraciju ostalih funkcionalnosti.

```
 @override
   Future<ActionResult<List<Meeting>>> 
getAppointmentListClient(String endpoint, String id) async {
     ActionResult<List<Meeting>> result = 
ActionResult<List<Meeting>>();
     try{
       var response = await 
httpHelper.httpGetSpecific( mainUrl+endpoint,id);
       List<Meeting> appointments = 
Meeting.fromJsonList(response.body);
       for(var ap in appointments) {
        if(ap.userId != null){
           ap.client = await 
getClient("Clients/ID",ap.userId!).then((value) => 
value.result);
         }
       }
       result.setSuccess(appointments);
     }
     catch(e){
       print(e);
       result.setFailed(e.toString(), -1);
     }
     return result;
   }
```
#### Kôd 4.3 Primjer koda iz ApiRepo klase

<span id="page-26-0"></span>Uz pomoć RepoFactory klase, Http klase i ApiRepo/IApiRepo, podaci se dohvaćaju iz API-ja. RepoFactory klasa služi za stvaranje instance ApiRepo klase, dok Http klasa služi za slanje HTTP zahtjeva i primanje HTTP odgovora. ApiRepo klasa implementira IApiRepo sučelje koje definira metode za dohvaćanje podataka iz API-ja. Korištenje ovih klasa omogućuje da se jednostavno i učinkovito dohvaćaju podaci.

```
 @override
 Widget build(BuildContext context) {
   return Scaffold(
```

```
 appBar: AppBar(
         title: Text(widget.appBarText),
         backgroundColor: Colors.transparent,
         elevation: 0,
       ),
     body: SfCalendar(
       backgroundColor: Color(0xff1d2334),
       minDate: DateTime.now(),
       maxDate: DateTime.now().add(Duration(days: 
(14).toInt())),
       view: CalendarView.day,
      dataSource: MeetingDataSource( appointments),
       timeSlotViewSettings: TimeSlotViewSettings(
         timeFormat: 'H:mm',
         startHour: 7,
         endHour: 20,
         timeInterval: Duration(minutes: 60),
       ),
       onTap: (CalendarTapDetails details) {
         if (details.appointments == null) return;
         final Meeting meeting = details.appointments!.first 
as Meeting;
        showReservationDialog(meeting);
       },
     ),
     );
   }
}
```
Kôd 4.4 Primjer koda za pozivanje Sfkalendar Widgeta

<span id="page-27-0"></span>Flutterov deklarativni pristup programiranju omogućuje opisivanje onoga što bi korisničko sučelje trebalo prikazati u trenutnom stanju aplikacije. Uspoređujući trenutno stanje sa željenim stanjem, Flutter koristi vlastitu *widget* arhitekturu za brzu i efikasnu izgradnju korisničkog sučelja. Na primjer, ako se promijeni stanje aplikacije, Flutter neće mijenjati izravno korisničko sučelje, već će izračunati razlike u *widget* stablu i napraviti samo potrebne promjene.

SfCalendar paket se koristi za prikaz i upravljanje terminima kalendara unutar same aplikacije. Ovaj paket nudi različite poglede kalendara kao što su dan, tjedan, mjesec, godina

i raspored te ima podršku za prikaz događaja, prilagodljive teme i mnoge druge mogućnosti prilagodbe.

SfCalendar *widget* omogućuje prikaz kalendara s danim terminima u Flutter aplikaciji. U kodu (kôd 4.3) prikazan je primjer korištenja ovog widgeta. Uz nekoliko parametara koji se prosljeđuju, kao što su početni, krajnji datum te prikaz termina kalendara, SfCalendar kreira željeni kalendar. Također, *widget* omogućuje prilagođavanje izgleda i funkcionalnosti kalendara korištenjem različitih opcija i funkcija koje pruža.

```
class MeetingDataSource extends CalendarDataSource {
   MeetingDataSource(List<Meeting> source) {
     appointments = source;
   }
   MeetingDataSource.empty();
   @override
  DateTime getStartTime(int index) {
     return appointments![index].from;
   }
   @override
   DateTime getEndTime(int index) {
     return appointments![index].to;
   }
   @override
   String getSubject(int index) {
     return 
displayAppointment(index)+getAppointmentTimes(index);
   }
   @override
   Color getColor(int index) {
     if(appointments![index].userId == null) return 
Color(0xff236caf);
     return appointments![index].userId != 
SharedPrefs.getString("UserID") ? Color(0xffdd2d4a) : 
Color(0xff1b332a);
   }
```

```
 @override
   bool isAllDay(int index) {
     return false;
   }
   String displayAppointment(int index){
    var name = appointments! [index]. eventName;
     if(appointments![index].userId == null) return name;
     if(appointments![index].client != null) return 
appointments![index].client.firstName+' 
'+appointments![index].client.lastName +' / '+ name;
     return appointments![index].userId != 
SharedPrefs.getString("UserID") ? name+' (Zauzeto)' : name+' 
(Vaš Termin)';
   }
   String getAppointmentTimes(int index){
     return ' / '+ DateFormat("HH-
mm").format(getStartTime(index)) +'-'+ DateFormat("HH-
mm").format(getEndTime(index));
   }
}
```
<span id="page-29-1"></span>Kôd 4.5 MeetingDataSource klasa koja implementira CalendarDataSource

Klasa MeetingDataSource implementira CalendarDataSource, što omogućuje da se koristi u *SfCalendar widgetu* kako bi se prikazali željeni podaci. U kodu se definiraju metode poput getStartTime, getEndTime i getSubject koji omogućuju dobivanje početnog vremena događaja i završno vrijeme. Također se definiraju metode getSubject i getColor koje ovisno o korisniku postavljaju odgovarajuću boju na kalendaru i naslov događaja. Metode displayAppointment i getAppointmentTimes koriste se kako bi se prikazali detalji o događaju koji se prikazuje.

#### <span id="page-29-0"></span>**4.1.2. Izrada web aplikacije**

Ova Angular aplikacija koristi Firebase autentifikaciju i Google Maps uslugu te se temelji na arhitekturi projekta koja se sastoji od komponenti, usluga i modula.

Autentifikacija korisnika ostvaruje se putem Firebase REST API-ja koji je integriran u aplikaciju te se osigurava siguran i jednostavan pristup aplikaciji. Uz to, aplikacija koristi Google Maps uslugu za prikaz geografske lokacije poliklinika.

Komponente su glavni gradivni elementi aplikacije, a svaka komponenta ima svoj HTML, CSS i TypeScript kod. Ove komponente su organizirane u modulima, koji se koriste za organizaciju funkcionalnosti u logičke cjeline.

Osim toga, aplikacija koristi usluge koje pružaju funkcionalnosti poput pozivanja API-ja, obrade podataka ili rad s datotekama. Te usluge se mogu koristiti u bilo kojoj komponenti koja ih treba, što poboljšava modularnost aplikacije.

Sve ove arhitektonske odluke omogućuju izgradnju skalabilne i održive aplikacije koja koristi Firebase autentifikaciju i Google Maps uslugu na efikasan način.

Aplikacija koristi *dependency injection* za učinkovitu organizaciju i dijeljenje koda između različitih komponenti. *Dependency injection (DI)* je dizajn obrazac koji omogućuje uvođenje ovisnosti u objekt izvana, što omogućava lakše testiranje, ponovnu upotrebu i fleksibilnost u kasnijoj fazi razvoja.

U ovom projektu se DI koristi kako bi se povezali različiti servisi s komponentama. Na primjer, firebase autentifikacija i Google Maps servis se koriste u različitim dijelovima aplikacije i DI pomaže da se ove ovisnosti ubrizgaju u komponente koje ih trebaju.

Ovaj projekt koristi Angularov mehanizam DI koji se temelji na ključu i vrijednosti. Ključevi su tipovi servisa, a vrijednosti su instance tih servisa. Kada se zatraži servis, Angular pronalazi pravu vrijednost prema ključu i ubrizgava je u komponentu.

```
import { Injectable } from '@angular/core';
import { AngularFireAuth } from '@angular/fire/auth';
@Injectable({ providedIn: 'root'})
export class AuthService {
constructor(private afAuth: AngularFireAuth) { }
   async login(email: string, password: string): Promise<any> 
{
     try {
       const userCredential = await 
this.afAuth.signInWithEmailAndPassword(email, password);
       return userCredential.user;
```

```
 } catch (error) {
       console.error('Error signing in', error);
       throw error;
     }
   }
   async logout(): Promise<void> {
     try {
       await this.afAuth.signOut();
     } catch (error) {
       console.error('Error signing out', error);
       throw error;
     }
   }
}
```
Kôd 4.6 Primjer DI unutar Angular projekta

<span id="page-31-0"></span>U klasi AuthService primijenjen je DI na nekoliko načina. Prvo, postoji dekorator @Injectable, koji govori Angularu da se ovu klasu može ubrizgati s ovisnostima. Zatim konstruktor koji prima jedan parametar: private afAuth: AngularFireAuth. Ovdje se događa stvarno ubrizgavanje ovisnosti. AngularFireAuth usluga je deklarirana kao ovisnost AuthService-a te je prosljeđena instanci AuthService-a kada se stvori.

Korištenjem DI na ovaj način, AuthService može koristiti AngularFireAuth uslugu za obradu autentifikacije korisnika, a da ne brine o tome kako se usluga instancira ili upravlja. Jednostavno deklarira ovisnost o AngularFireAuth-u u konstruktoru, a Angular okvir se brine za ostalo. To čini kod čišćim, modularnijim i lakšim za održavanje.

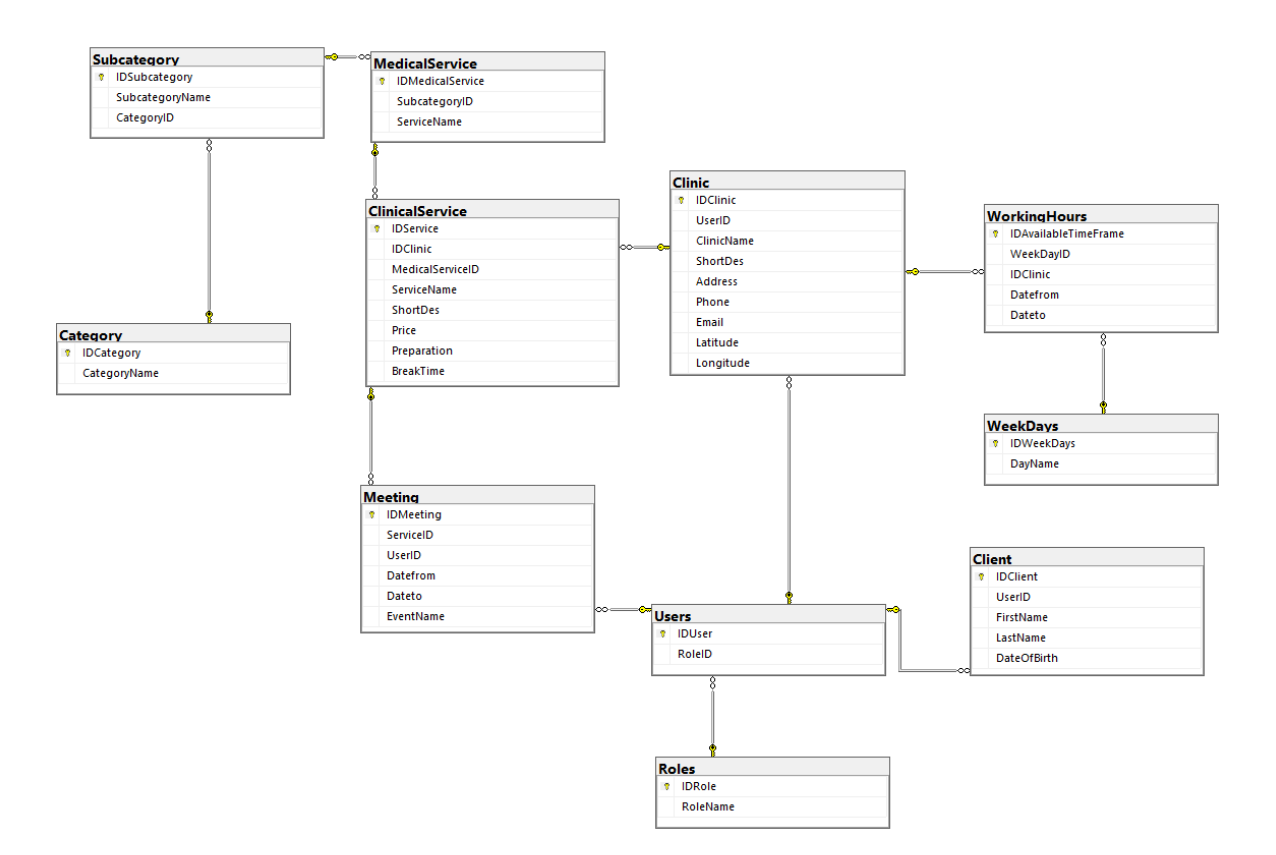

### <span id="page-32-0"></span>**4.1.3. Izrada programskog sučelja REST**

Slika 4.5 *Entity Relationship* dijagram baze podataka

<span id="page-32-1"></span>SQL baze podataka su neizostavan alat u današnjem svijetu. Od velike je važnosti pravilno organizirati SQL bazu podataka jer to olakšava brzo i učinkovito pronalaženje, upravljanje i analizu podataka. Jedna od ključnih karakteristika dobro dizajnirane SQL baze podataka je dobro povezivanje tablica, što znači da su podaci raspoređeni u različitim tablicama, a povezani su kroz zajedničke atribute. Ovo omogućava da se podaci drže na jednom mjestu te da se brzo i lako pristupa podacima koji su povezani na temelju zajedničkih atributa. Samim time dobro organizirana baza podataka drastično ubrzava te ujedno i olakšava razvoj REST API-ja.

Slika zorno prikazuje kako baza sadrži 11 entiteta: *Roles, Users, Client, Clinic, Category, Subcategory, MedicalService, ClinicalService, Meeting, WeekDays, WorkingHours*.

Središnja tablica projekta su *Users*, koja služi kao osnova za sve druge tablice. Ona je odvojena od ostalih tablica kako bi se u slučaju željene nadogradnje novih vrsta korisnika mogla dalje referencirati bez ikakvih promjena u ostalim tablicama. ID korisnika u ovoj tablici je zapravo FirebaseID koji se stvara prilikom stvaranja Firebase entiteta kako bi se kasnije lakše mogao referencirati.

Uloga korisnika u mobilnoj i web aplikaciji definirana je u tablici *Roles*.

Tablice *Clinic* i *Client* se popunjavaju na temelju odabira klijenata tijekom registracije i prijave.

Tablica *Clinic* sadrži sve osnovne podatke o poliklinici te dodatno ima parametre geografske širine i dužine kako bi se točno prikazivala na Google Maps servisu.

Tablica *WorkingHours* služi za pohranu radnog vremena klinike po danima.

Tablice *Category*, *Subcategory* i *MedicalService* služe kao jednostavni filteri za pretraživanje podataka u tablici *ClinicalService*.

Tablica servisa *ClinicalService* prikazuje podatke o traženoj usluzi.

Tablica *Meetings* se koristi za punjenje *SfCalendar widgeta* mobilne aplikacije s terminima.

Za rad s bazom podataka, korištena je SQL baza podataka, što je najčešće korištena baza podataka na svijetu i ima široko podršku u industriji. Ova tehnologija omogućuje jednostavno upravljanje podacima, što je ključno za izradu web aplikacija.

U ovom radu korišten je *Entity Framework Core* kao glavni alat za rad s podacima u bazi podataka. *Entity Framework Core* – ORM omogućava izradu aplikacija s manjim kodom, bržim razvojem i većom produktivnošću. S *Entity Framework Core* se može definirati entitete koje odgovaraju tablicama u bazi podataka, a *Entity Framework Core* će se brinuti za sve radnje s podacima, uključujući upite, spremanje i ažuriranje podataka.

Package Manager Console - \* Package source: All - ※ Default project: MedicoHelpAPi PM> Scaffold-DbContext Name=SqlConnectionString Microsoft.EntityFrameworkCore.SqlServer -OutputDir Models -f Build started... Build succeeded. PM>

#### Slika 4.6 *Packet Manager Console* sa *Scaffold* komandom

<span id="page-33-0"></span>Korišten je pristup *Database First* za rad s *Entity Framework Core*-om, što znači da se prvo kreirala baza podataka i zatim se u slučaju trenutnog REST API-ja koristio *DbContext Scaffolding* unutar *Packet Manager Console* kako bi automatski generirali klase *DbContext* i entiteta iz baze podataka. Ova tehnika smanjuje početni *boilerplate* kod i drastično ubrzava razvoj same aplikacije.

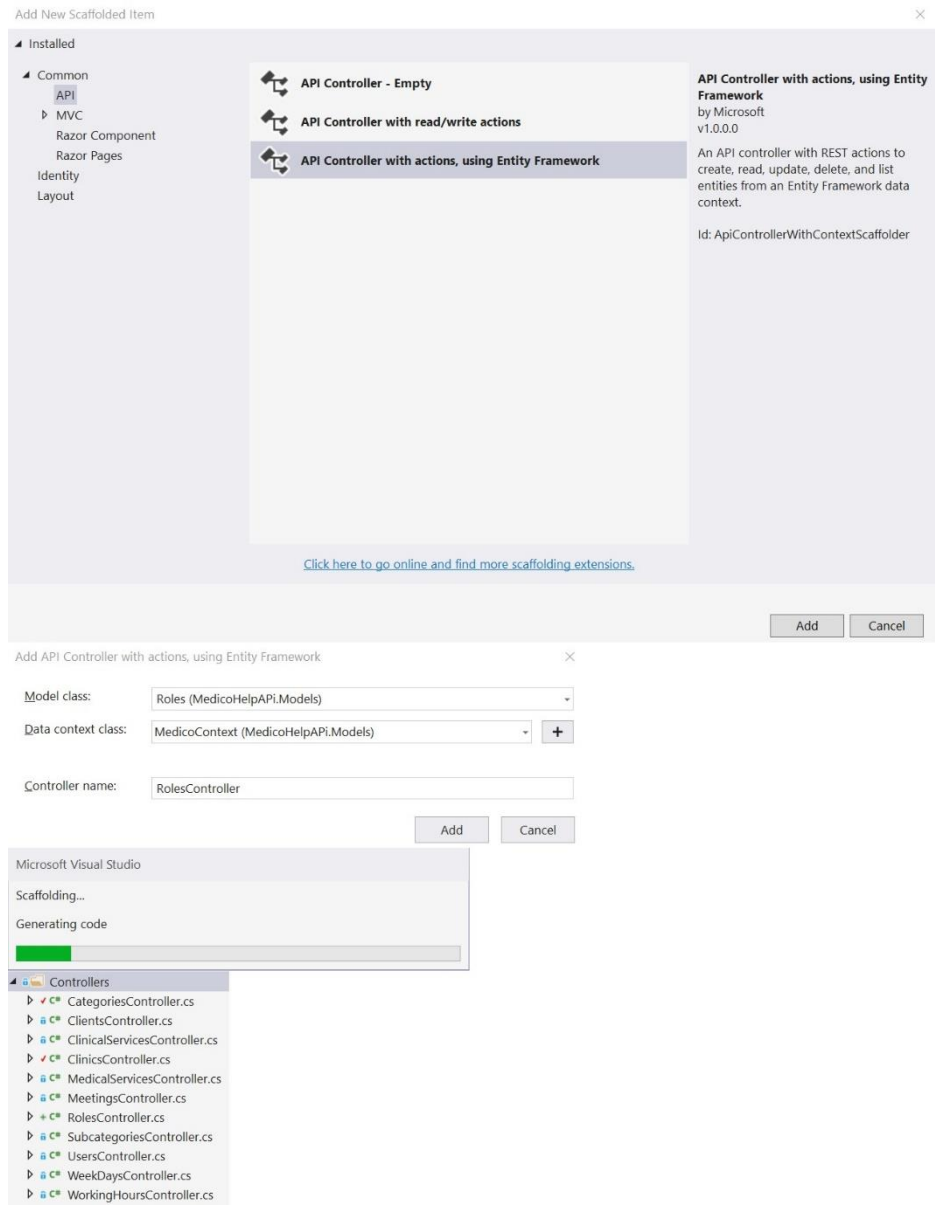

Slika 4.7 Generiranje kontrolera uz *Entity Framework*

<span id="page-34-0"></span>Kontroleri su bili stvoreni prema postupcima prikazanom na slici, a za njihovu izradu bilo je potrebno instalirati *nuget* pakete za *Entity Framework* i automatsko generiranje koda. Nakon toga, samo nekoliko klikova je potrebno da se kontroler kreira pomoću Scaffolda, koristeći *Context* i *entitete* koje su prethodno definirani.

Jedna od ključnih značajki ASP.NET Core-a su njegovi API kontroleri, koji su zaduženi za obradu zahtjeva i generiranje odgovora.

```
 [HttpGet("Login/{id}")]
         public async Task<ActionResult<Roles>> 
CheckIfFirstLogin(string id)
         {
            var user = await context.Users.FindAsync(id);
            var role = context.Roles.Where(u => u.Idrole ==user.RoleId).Single();
             if (user == null) return NotFound();
            if ( context.Client.Any(e => e.UserId == id)) {
Response.StatusCode = 244; }
            if ( context.Clinic.Any(e => e.UserId == id)) {
Response.StatusCode = 244; }
             return role;
         }
```
Kôd 4.7. Primjer kontrolera za provjeru login-a

<span id="page-35-0"></span>Ovaj kod predstavlja GET metodu nazvanu CheckIfFirstLogin koja se poziva kada se upita Login/{id}. Metoda prima ID kao parametar.

Unutar metode, prvo se dohvaća korisnik iz baze podataka koristeći njegov ID koji se prosljeđuje kao parametar metode. Zatim se dohvaća uloga korisnika koristeći njegov ID iz tablice *Roles*. Ako korisnik nije pronađen u bazi podataka, vraća se nepronađen (engl. *NotFound*) rezultat.

Zatim se provjerava ima li korisnik ID iz tablice *Client* i *Clinic*. Ako je to slučaj, postavlja se odgovarajući statusni kod odgovora na 244.

Konačno, vraća se uloga korisnika.

Ukratko, ova metoda služi za dohvaćanje uloge korisnika i provjeru postojanja korisnika u tablicama *Client* i *Clinic*.

API kontroleri su klase koje nasljeđuju ControllerBase klasu, a služe za obradu HTTP zahtjeva i vraćanje odgovora u formatu koji je prikladan za API komunikaciju (npr. JSON, XML). Sadrže niz metoda koje su odgovorne za obradu različitih HTTP metoda (*GET, POST, PUT, DELETE*, itd.) te metoda koje služe za vraćanje specifičnih podataka.

*Hangfire nuget* paket je alat za upravljanje i zakazivanje poziva metoda u .NET aplikaciji. Omogućuje izvršavanje zadataka u pozadini, kao što su slanje e-mailova, generiranje izvještaja, izvršavanje različitih obrada i zadatka u pozadini i drugo. *Hangfire* se integrira u .NET aplikaciju kroz konfiguraciju servisa i pozivanje metoda unutar aplikacije koje treba izvršiti.[7]

```
public void ScheduleMeetingDeletion(DateTime dateto, Guid 
meetingId)
{
BackgroundJob.Schedule(() => DeleteMeeting(meetingId), 
dateto);
}
public void DeleteMeeting(Guid meetingId)
{
    using (var db = new MedicoContext())
      {
          var meeting = db.Meetings.FirstOrDefault(m => 
m.Idmeeting == meetingId);
          if (meeting != null)
\left\{ \begin{array}{cc} 0 & 0 \\ 0 & 0 \end{array} \right. db.Meetings.Remove(meeting);
               db.SaveChanges();
          }
     }
}
```
#### Kôd 4.8 *Hangfire* funkcija za zakazivanje vremena brisanja

<span id="page-36-0"></span>Kod koji je dan koristi *Hangfire* paket za zakazivanje poziva metode DeleteMeeting na dan određen parametrom dateto i sa ID-om sastanka meetingId kao parametrom. Ova metoda se poziva na pozadinskom threadu i neće ometati glavni tok aplikacije. Metoda uklanja sastanak iz baze podataka. Provjerava postoji li sastanak sa zadanim ID-om u bazi podataka. Ako postoji, sastanak se briše iz baze podataka. Ako ne postoji, ništa se ne događa.

Metoda ScheduleMeetingDeletion ima dva parametra. Prvi parametar je dateto koji označava vrijeme kada se metoda DeleteMeeting treba pozvati. Drugi parametar je ID sastanka koji se treba izbrisati. Kada se metoda ScheduleMeetingDeletion pozove, ona će pozvati metodu DeleteMeeting koristeći *Hangfire*.

## <span id="page-37-0"></span>**4.2. Opis gotovih funkcionalnosti**

U idućem poglavlju detaljno će biti opisane sve funkcionalnosti koje su implementirane u okviru projekta. Svaka funkcionalnost će biti popraćena slikama ekrana, koje će vizualno prikazati kako izgleda korisničko sučelje i kako korisnik može koristiti tu funkcionalnost. Kroz detaljan opis funkcionalnosti, objasnit će se koraci potrebni za korištenje svake funkcije, kao i očekivani rezultati koje korisnik može očekivati prilikom korištenja te funkcije.

#### <span id="page-37-1"></span>**4.2.1. Mobilna aplikacija za klijente**

Pri prvom pokretanju aplikacije, aplikacija koristi *SharedPreference* paket kako bi provjerila je li već spremljen korisnik.

Ukoliko se korisnik već nalazi u memoriji uređaja, aplikacija će prikazati ekran koji odgovara njegovoj ulozi (obični korisnik/poliklinika). U slučaju da korisnik još nije spremljen, aplikacija će otvoriti ekran za prijavu kako bi se korisnik mogao prijaviti u sustav.

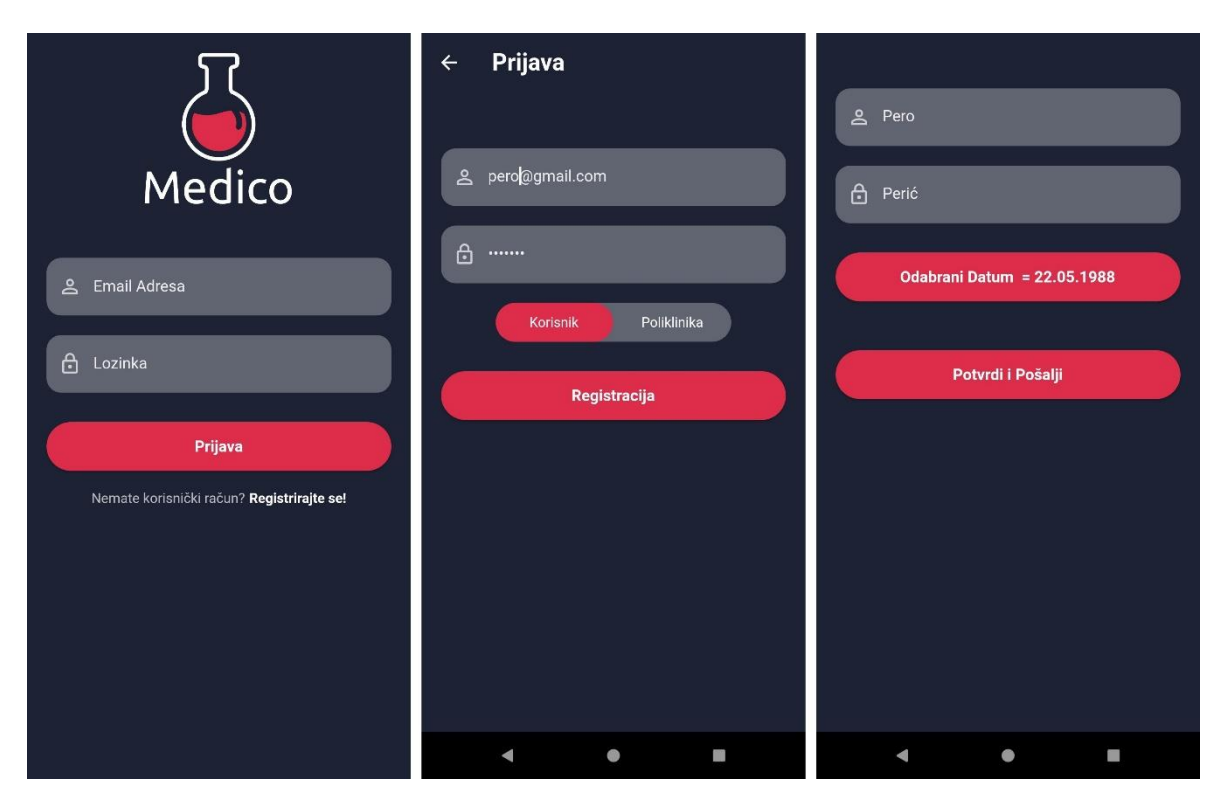

Slika 4.8 Primjer Registracije

<span id="page-38-0"></span>Ekran za prijavu korisnika sadrži polje za unos korisničkog *emaila*, polje za lozinku i gumb za registraciju. Za funkciju prijave korisnika, kao što je i prethodno rečeno (detaljan primjer u naslovu 3.1) koristi se miks Firebasea i vlastitog REST API-a. Zatim ekran za registraciju izgleda više manje isto uz dodatan prekidač za odabir Korisnika/Poliklinike, dok ekran za dodatne informacije ima u sebi 2 polja, jedno za ime, drugo za prezime te gumb za odabir datuma koji otvara prozor za odabir datuma uz korištenje *DateSelector widgeta*.

| $\mathbf{E}$      | Traži     |   | $\overline{\phantom{a}}$ | $\leftarrow$<br>Glava |           |               | Zubi<br>$\leftarrow$        |               | Apikotomija<br>$\leftarrow$                       |                | ÷ |
|-------------------|-----------|---|--------------------------|-----------------------|-----------|---------------|-----------------------------|---------------|---------------------------------------------------|----------------|---|
| Opcenito          |           |   | $\Rightarrow$            | Zubi                  |           | $\rightarrow$ | Alveotomija                 | $\rightarrow$ | Apikotomija brzo i<br>jednostavno<br>Medico-2078m | 249 99€        |   |
| Donji Dio Tijela  |           |   | $\rightarrow$            | Tjeme/Kosa            |           | ⇒             | Izbjeljivanje zubi          | ∍             | Apikotomija<br>Poliklinika Soldan-0m              | 299.99€        |   |
| Glava             |           |   | $\rightarrow$            | <b>Nos</b>            |           | $\rightarrow$ | Podizanje sinusa            | →             | Apikotomija                                       |                |   |
| Gornji Dio Tijela |           |   | $\Rightarrow$            | Mozak                 |           | ۳             | Kompozitni ispun            | ۰             | poliklinika Krabin-2627m                          | 159.99€        |   |
|                   |           |   |                          | Grlo                  |           | $\rightarrow$ | Rtg snimka                  | پ             | Apikotomija<br>Poliklinika Zdravlje-2280m         | 229.99€        |   |
|                   |           |   |                          | Oči                   |           | →             | Ortopan                     | ٠             | Apikotomija<br>Poliklinika test-1042m             | 199.99€        |   |
|                   |           |   |                          | Uši                   |           | $\rightarrow$ | Apikotomija                 | ₹             | Apikotomija<br>Poliklinika Test-3859m             | 179.99€        |   |
|                   |           |   |                          |                       |           |               | Endodoncija po kanalu       | ۰             |                                                   |                |   |
| Q<br>Traži        | $\odot$   | 曰 | 吅                        |                       |           |               | Krunica                     | ۵             |                                                   |                |   |
| $\blacksquare$    | $\bullet$ | ш |                          | ă.                    | $\bullet$ | U             | $\bullet$<br>$\blacksquare$ | E             | $\blacksquare$                                    | $\bullet$<br>Ш |   |

<span id="page-38-1"></span>Slika 4.9 Pretraživanje dostupnih kategorija

Kada se korisnik ulogira, prvi element u donjoj navigacijskoj traci (engl. *bottom navigation bar*) je jednostavan pretraživač. Dizajn je jednostavan i pristupačan svakome. Odabir se vrši u redoslijedu glava - zubi - apikotomija - usluge koje nude poliklinike. Podaci se ispisuju uz pomoć itemBuilder-a i sastoje se od Container-a koji ima child: ListTile s tekstom i onTap() funkcijom.

Podaci se dobivaju preko REST API-a s GET metodom. Svaka kategorija ima svoj jedinstveni UUID ID koji se koristi za pozivanje GET metode. Nakon toga, na temelju dobivenog UUID-a, poziva se potkategorija s API-ja te se podaci učitavaju u listu putem klase ApiRepo i funkcije fromJsonList. Uzeći u obzir kako dart ne podržava refleksiju, svaka klasa koje želi koristiti Json serijalizaciju/deserijalizaciju mora imati implementirane fromJson i toJson funkcije.

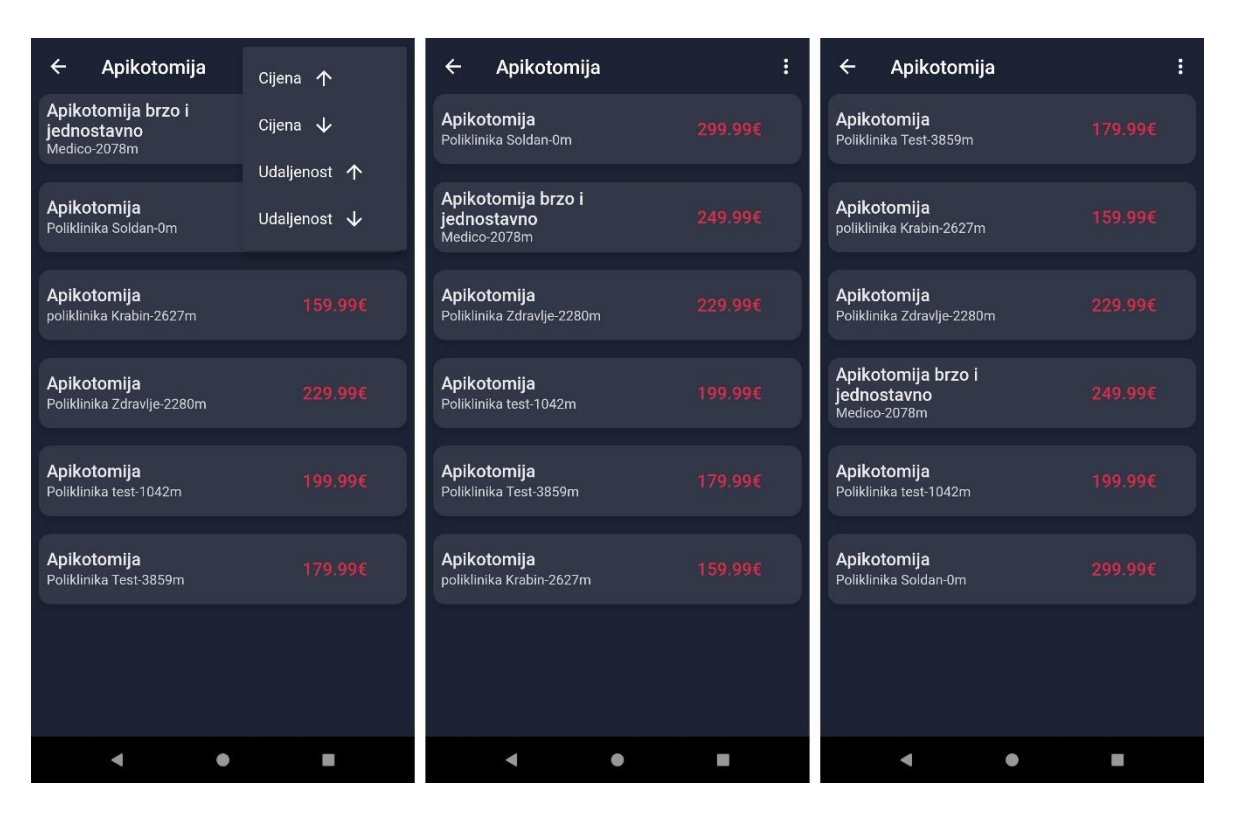

Slika 4.10 Primjer funkcionalnosti sortiranja

<span id="page-39-0"></span>Nakon što korisnik dođe do željene usluge, prikazuju se nazivi usluga, nazivi poliklinika, njihova udaljenost od trenutne lokacije korisnika i cijena usluge. Udaljenost se računa pomoću Google Distance Matrix API-ja.

Filtri se otvaraju pomoću *widgeta* PopupMenuButton, koji se nalazi u appBar-u. Filtri funkcioniraju po principu sortiranja i usporedbe elemenata prema drugim elementima. Primjer linije koda koja opisuje sortiranje cijena uzlazno: services.sort ((a, b) => a.price.compareTo(b.price));

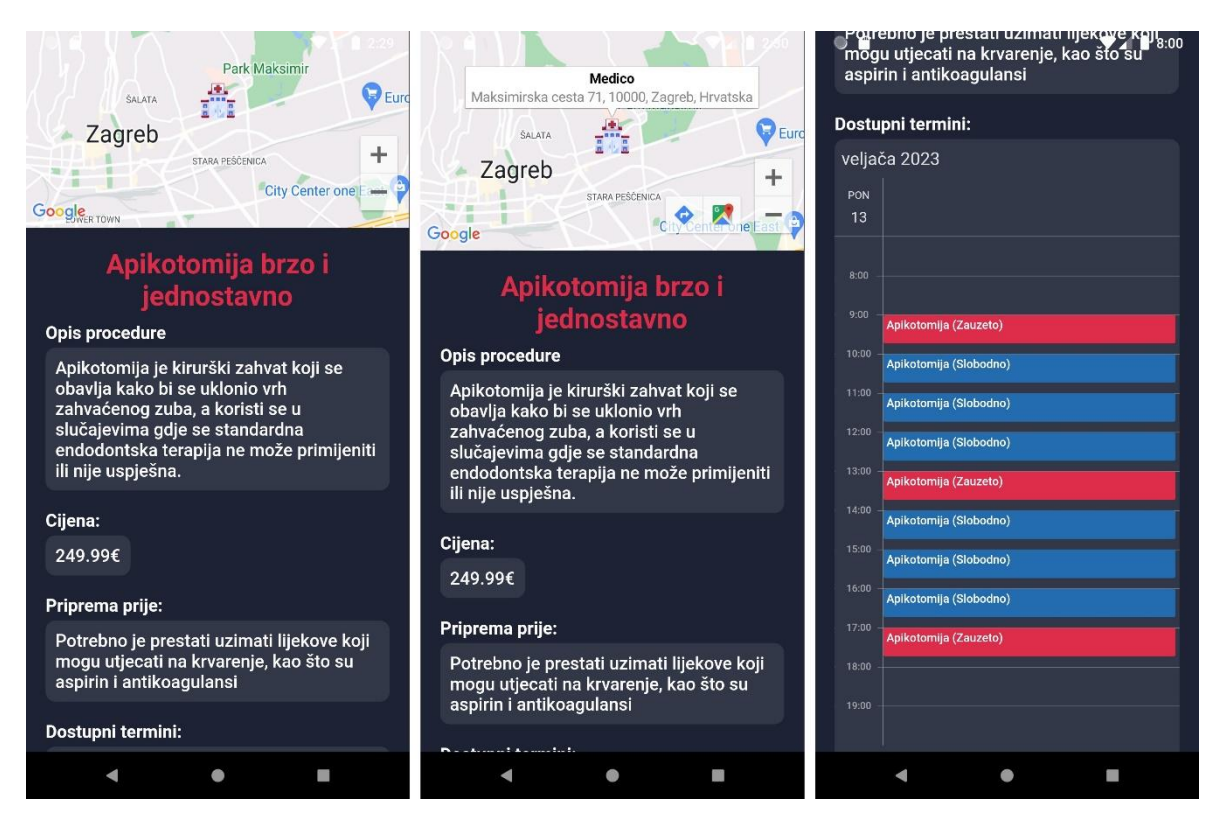

Slika 4.11 Detaljni prikaz usluge i termini

<span id="page-40-0"></span>Detaljni zaslon medicinske usluge (detailed\_medicalservice\_screen) se otvara nakon odabira usluge na prethodnom zaslonu i sastoji se od Scaffold-a koji ima SingleChildScrollView element u tijelu. Tako se omogućava klizanje ekrana u oba smjera. Na vrhu zaslona nalazi se *GoogleMap widget* koji prima lokaciju iz klase Clinic kao parameter i *Marker* parametar unutar kojeg se može staviti posebna ikona zajedno s adresom i naslovom.

Klikom na ikonu otvara se informacijski prozor klinike s prikazom imena i adrese iz klase Clinic. Klikom na informacije otvara se clinic\_info\_screen koji je prikazan na slici (Slika 4.17). Na dnu ekrana nalazi se *SfCalendar widget* koji sadrži termine za odabrani servis. *SfCalendar widget* omogućava horizontalno klizanje ekrana kako bi se pregledali termini u sljedećim danima.

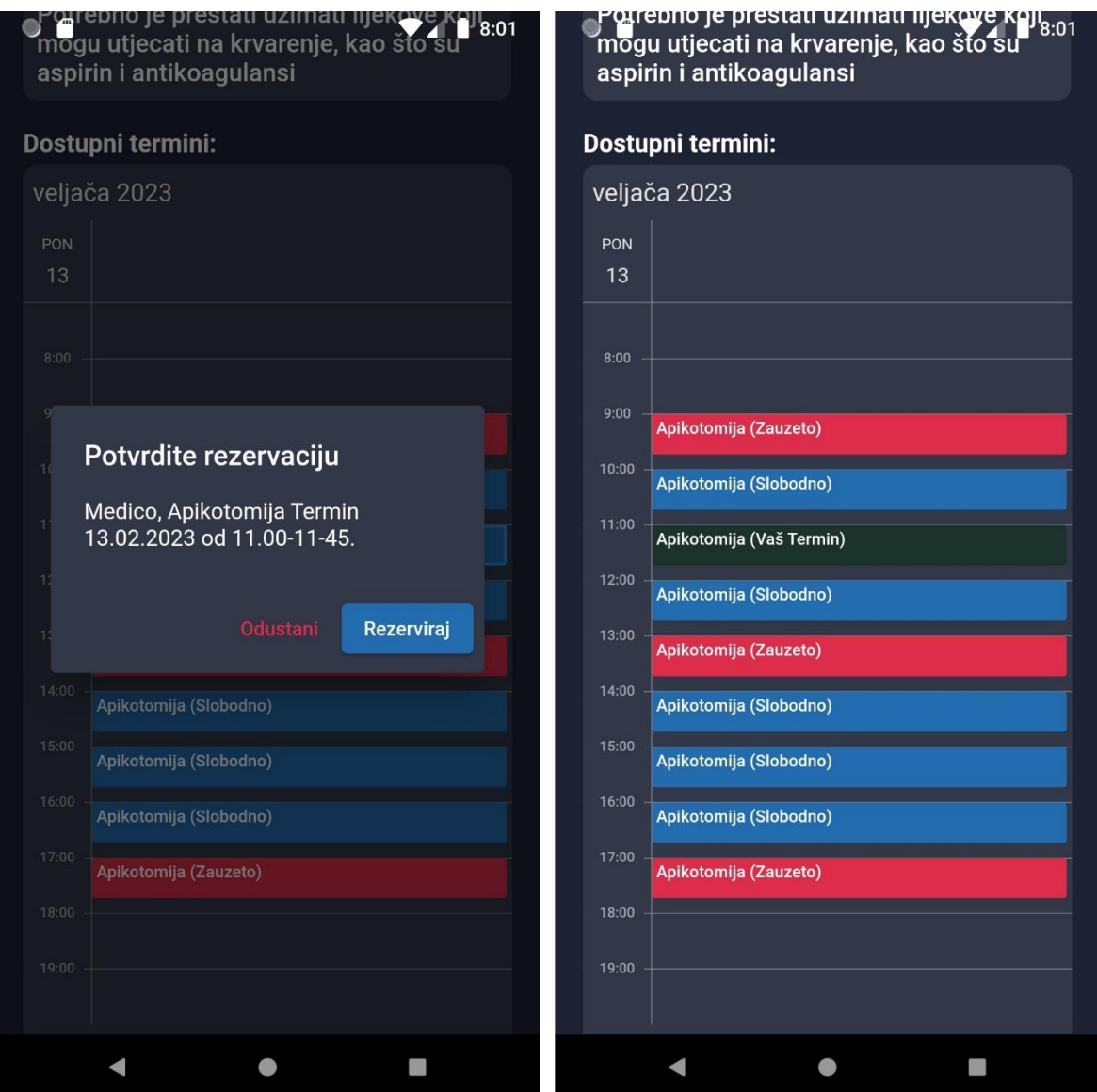

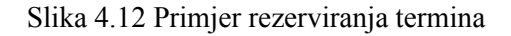

<span id="page-41-0"></span>Klikom na slobodni termin, pojavit će se dijaloški okvir za potvrdu. Odabirom "odustani", koristi se Navigator.pop() za izbacivanje posljednjeg elementa rute (engl. *route*) stoga (eng. *stack*), koji u ovom slučaju predstavlja dijaloški okvir. Ako se odabere "rezerviraj", funkcija bookAppointment poziva se uz pomoć SfCalendarViewModela, API REPO-a i HTTP PUT zahtjeva na REST API. Ako je zahtjev uspješan, *provider* funkcija notifyListeners() se poziva, a SfCalendar se osvježava sa ažuriranim podacima.

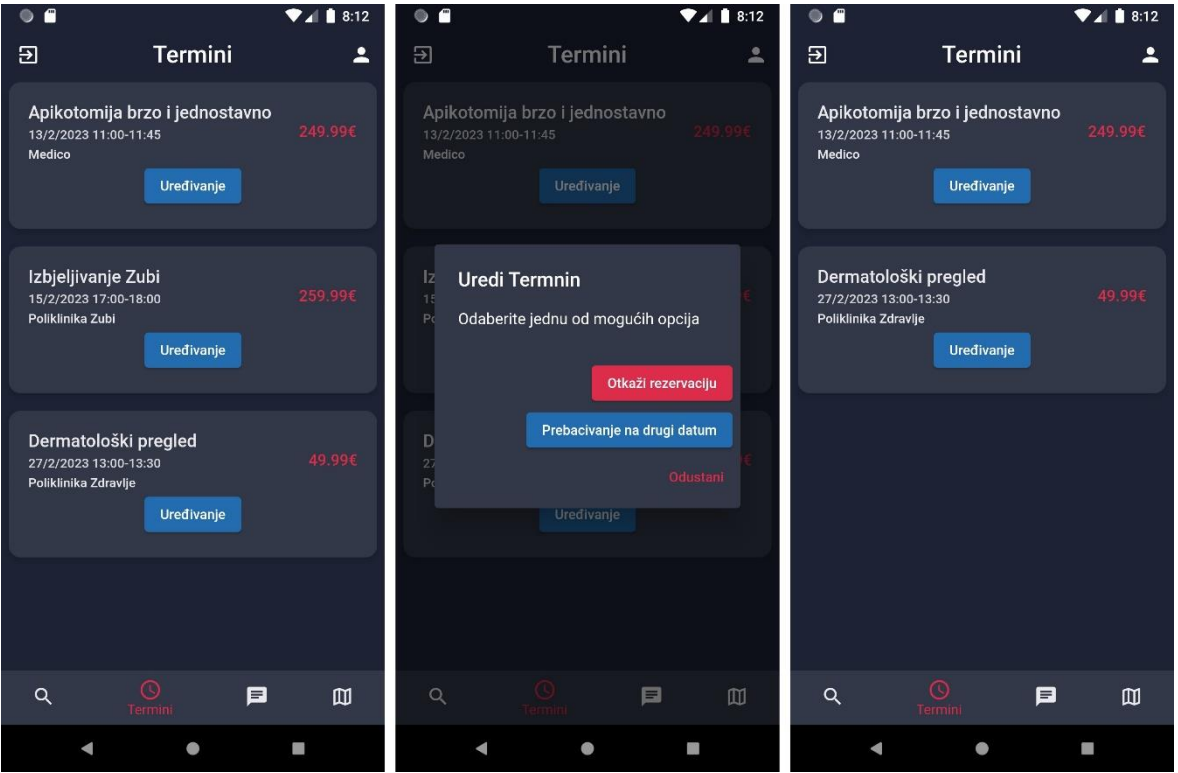

Slika 4.13 Primjer rezerviranih termina

<span id="page-42-0"></span>Ekran BookedAppointmentsScreen predstavlja drugi element donje navigacijske trake (engl. *bottom navigation bar*) te prikazuje sve rezervirane termine korisnika pozivom REST API-ja s UserID-om, koji se sprema u SharedPrefs klasi nakon prijave.

```
 Future<List<Meeting>> getBookedAppointments(BuildContext 
context) async {
     List<Meeting> appointments = <Meeting>[];
     try{
      var output = await
api.getBookedAppointments("Meetings/Booked",SharedPrefs.getS
tring("UserID"));
       if(!output.success){
         StatusDialog.show(context, output);
       }
       appointments = output.result;
     }catch(e){
       print(e);
     }
     return appointments;
   }
```
<span id="page-43-0"></span>Podaci o rezerviranim terminima se prikazuju kroz popis (engl. *list*) koristeći itemBuilder. Brisanje termina se također ostvaruje kroz ApiRepo klasu uz HTTP PUT gdje se ažurira odabrani termin na način da se rezervirani korisnik briše.

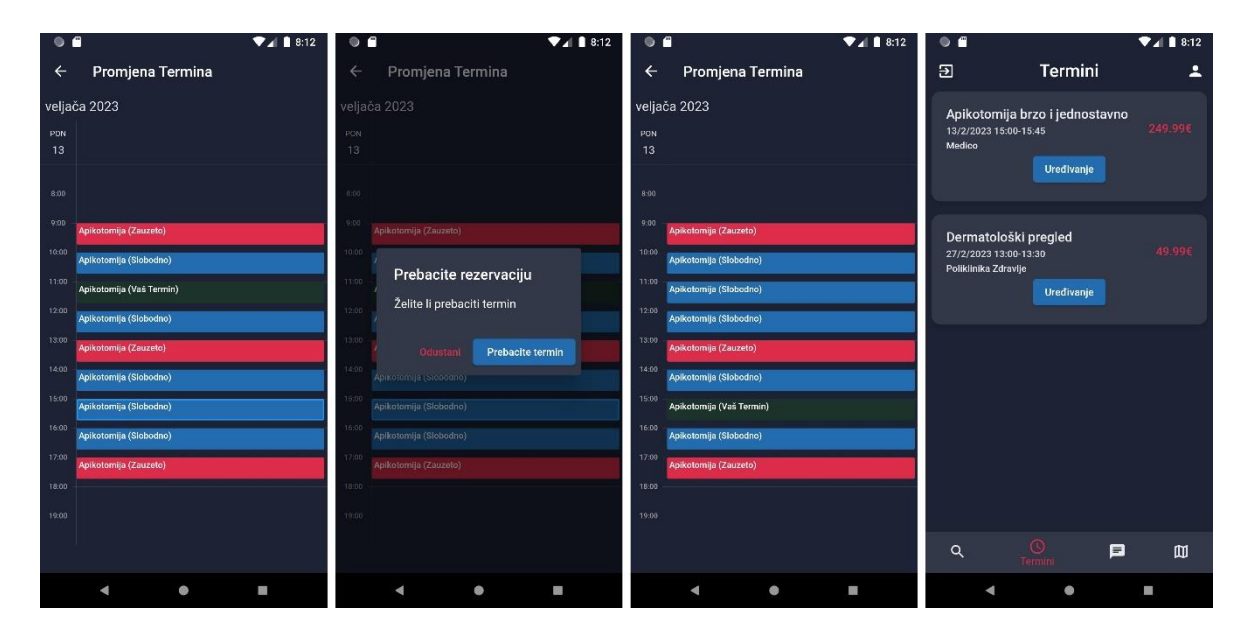

Kôd 4.10 Promjena termina rezervacije

<span id="page-43-1"></span>Klikom na promjenu termina dolazi se do *Sfcalendar widget*a koji je ovaj put učitan preko cijeloga ekrana. Prebacivanje rezervacije obavlja se uz rescheduleAppointment funkciju koja prima ID od prošlog *appointmenta* i trenutni userID te ga šalje uz HTTP PUT na API, u slučaju da je signal *OK SfCalendar* se ažurira i povratom nazad vidljivo je da se i BookedAppointmentsScreen ažurirao s novim podacima.

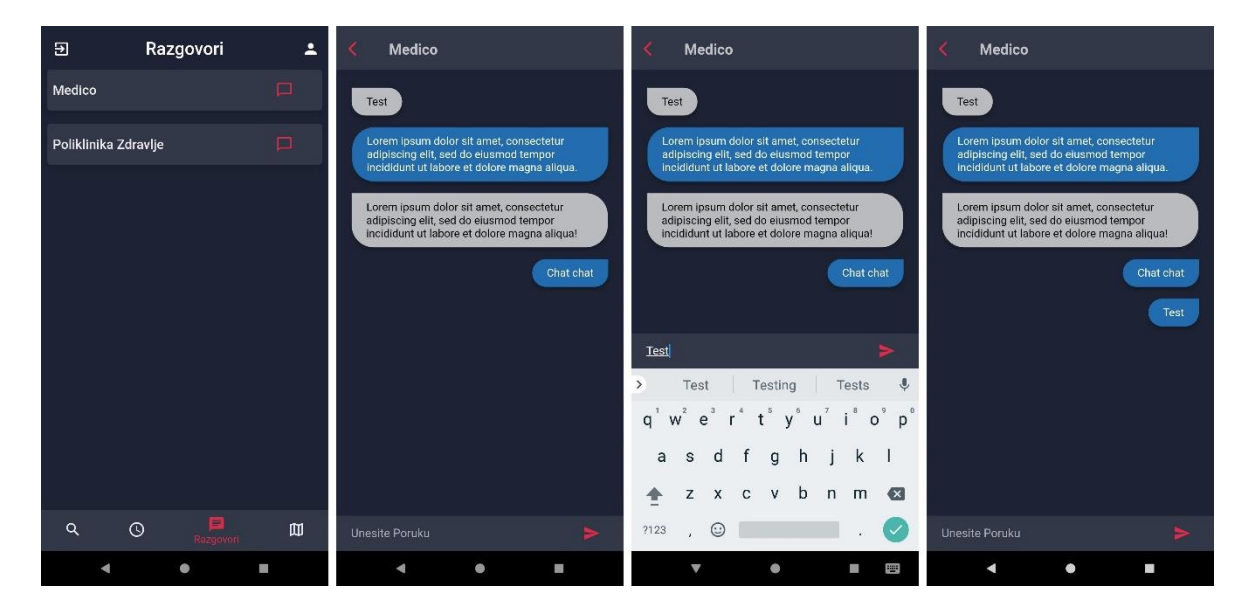

Slika 4.14 Chat funkcionalnost

<span id="page-44-0"></span>Trenutna slika pokazuje ekran razgovora (engl. *chat screen*), koji je treći element donje navigacijske trake (engl. *bottom navigation bar*). U slici (4.15) prilikom rezerviranja termina usluge također se odvila i funkcija createChatRoom koja prima u parametrima ID od klijenta i ID od poliklinike te kreira novi chat\_room u *Cloud Firestore* bazi podataka.

Kada korisnik odabere ekran za razgovore, prikazat će mu se svi razgovori u kojima je on prisutan, odnosno svi razgovori koji sadrže njegov ID. Klikom na pojedini razgovor otvara se ekran za prikaz razgovora u kojem su vidljive sve prijašnje poruke, ako ih ima. Funkcionalnost razgovora radi putem *Cloud Firestore* baze podataka koju omogućuje *Firebase servis*. *Cloud Firestore* baza podataka radi na tipu *observable* objekta koju su idealni za takve funkcionalnosti jer se ažuriraju sa svakim novim unosom podataka.

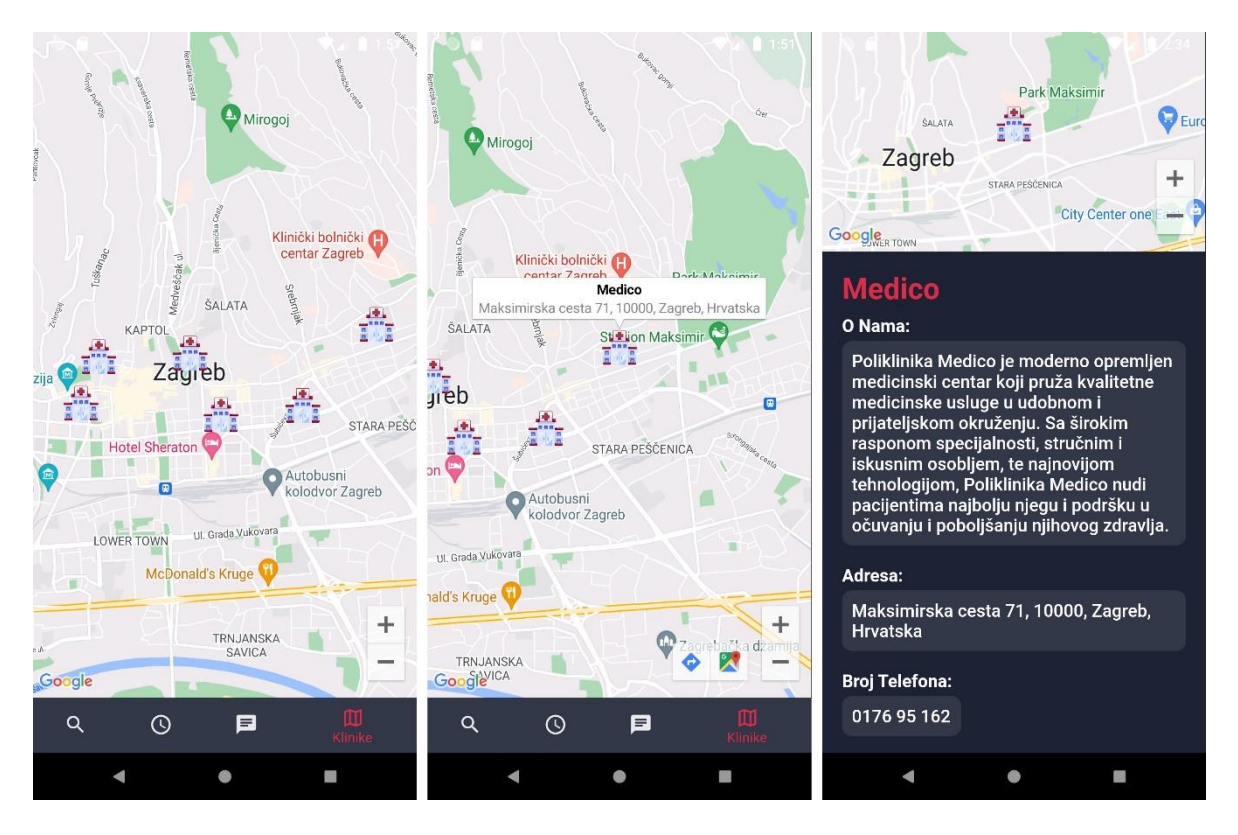

Slika 4.15 Mapa s poliklinikama

<span id="page-45-0"></span>Na slici je vidljiv ekran MapClinicsScreen, koji je četvrti element donje navigacijske trake (engl. *bottom navigation bar*). Na ovom ekranu poziva se funkcija \_onMapCreated, koja putem REST API-ja dohvaća sve dostupne klinike i pretvara ih u marker-e pomoću funkcije \_createMarkers. Zatim se učitava Google Maps *widget* s trenutnom lokacijom i prikazanim marker-ima. Klikom na *marker* otvara se mali skočni prozor, a ako se na njega klikne, otvara se ClinicInfoScreen koji u *Contructoru* prima Clinic kao parametar na osnovu toga ispisuje podatke.

## <span id="page-46-0"></span>**4.2.2. Mobilna aplikacija za poliklinike**

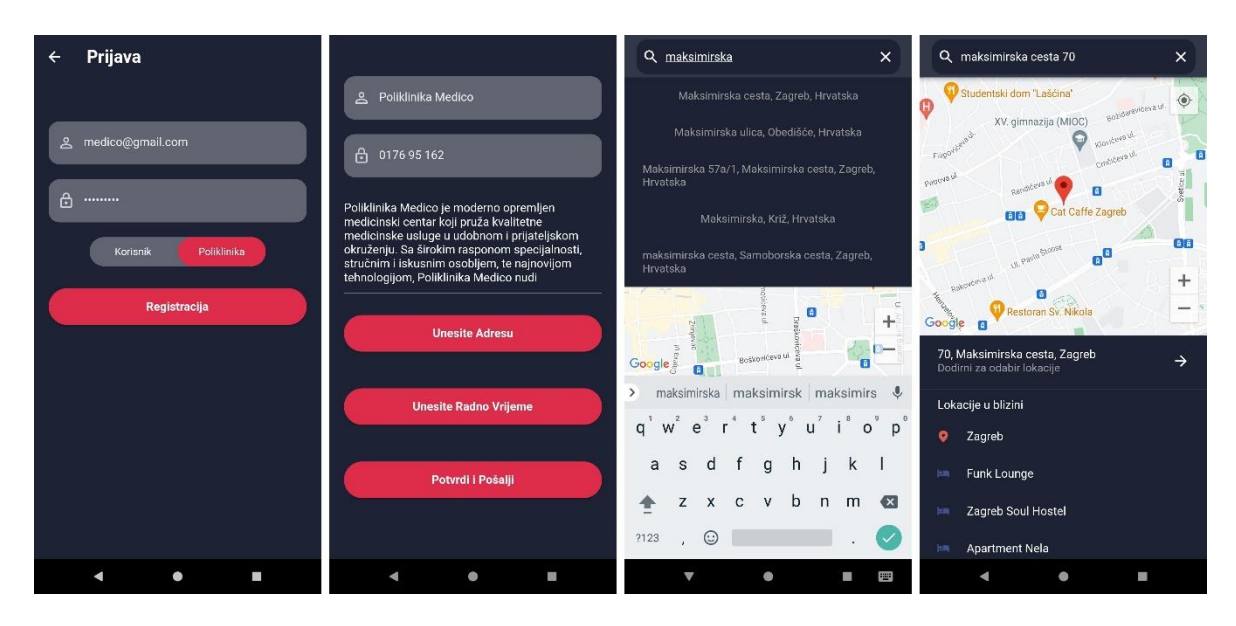

Slika 4.16 Prijava poliklinike

<span id="page-46-1"></span>Početni dio otvaranja aplikacije i samog *login*-a i registracije je identičan kao i kod poglavlja 4.2.1. Do glavne razlike dolazi kada se krene ispunjavati ekran za dodatne informacije nakon provjere u kojoj postoji odabir unosa adrese. Klikom na dani gumb se otvara *PlacePicker widget* koji je dodan preko place\_picker *dependency-*a iz pubspec.yaml. On kao parametre prima trenutnu lokaciju i Google API *key* te ujedno s njime se dobiva jednostavni ekran s tražilicom lokacija, samu interaktivnu Google mapu i funkcionalnost odabira na mapi koja vraća *latitude* i *longitude* ujedno i sami naziv mjesta/ulice.

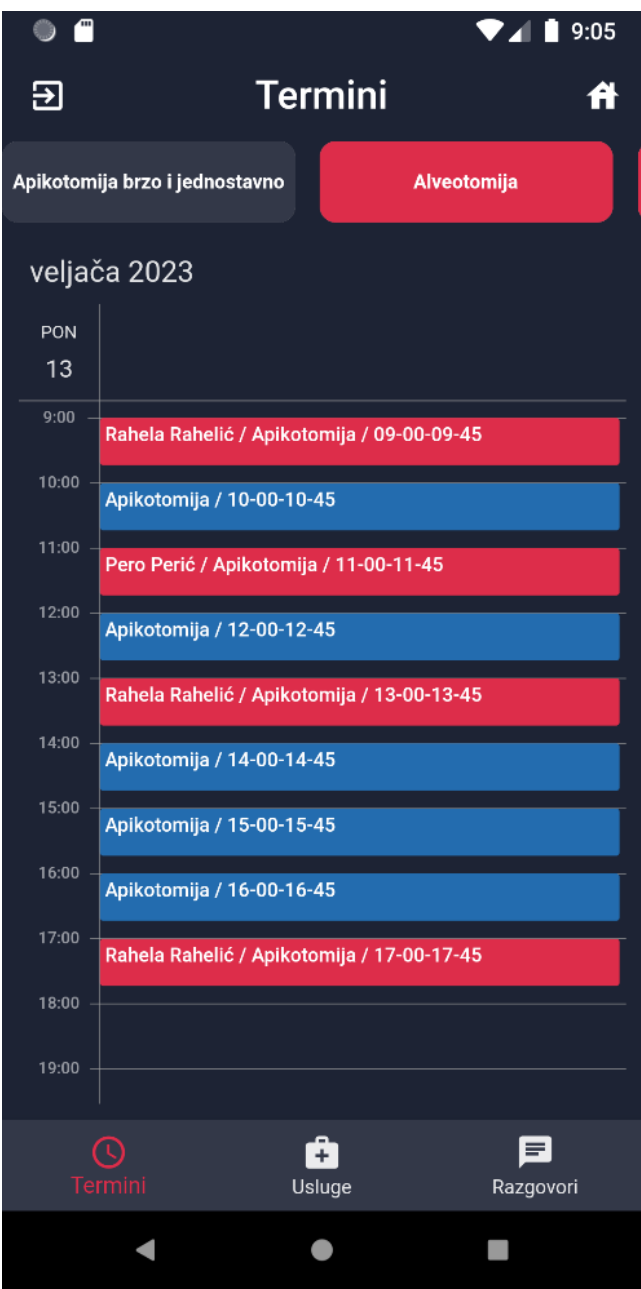

Slika 4.17 Početni zaslon klinike

<span id="page-47-0"></span>Ekran "Termini" je početni element donje navigacijske trake (engl. *bottom navigation bar*) nakon *logina* i dodavanja uloge poliklinike. Ekran se sastoji od ListView.builder *widgeta* koji ima orijentaciju horizontalnog listanja (engl. *scrolling*). Unutar sebe ima ispisane sve usluge koje trenutno ulogirana poliklinika nudi, a ta lista je dobivena uz clinicId i GET na REST API preko funkcije getClinicalServiceList unutar ApiRepo klase. Klikom na željenu uslugu se uz onTap otvara *Expanded widget* koji unutar sebe ima *SfCalendar widget*. *SfCalendar* na osnovu medicalServiceId iz odabrane usluge dobiva podatke iz API-ja i na specifičan način za poliklinike ih ispisuje. Također se vidi ime i prezime klijenta koji je rezervirao termin.

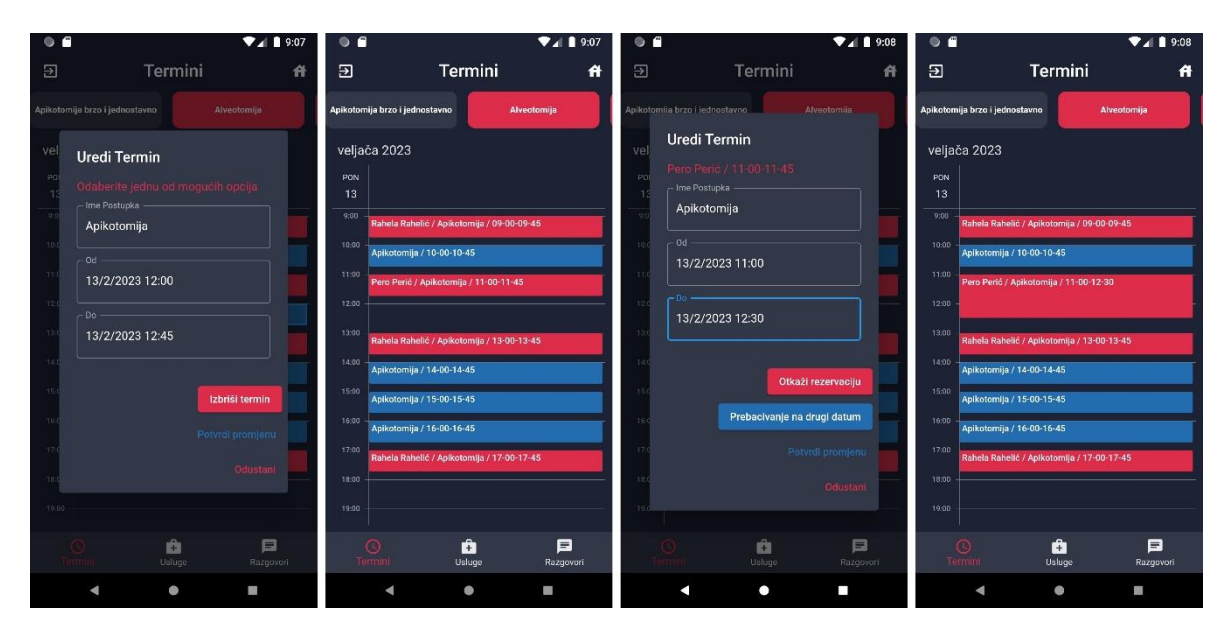

Slika 4.18 Funkcionalnost uređivanja termina

<span id="page-48-0"></span>Klikom na prazni termin dolazi odskočni prozor s funkcionalnostima promjene imena postupka i vremenskim intervalom samog termina. Također moguće je i izbrisati odabrani termin ili odustati od bilo kakvog postupka.

U slučaju brisanja šalje se meetingId uz metodu *DELETE* na REST API i nofitifyListeners se poziva unutar deleteAppointment funkcije čime se pokreće ponovna izgradnja i ažuriranje podataka unutar *Sfcalendara*.

U slučaju da je stisnuti termin već zauzet pojavi se odskočni prozor drugačijeg dizajna koji se kreira na osnovu ako je userId unutar Meeting klase različit od null. On ima dodatne opcije otkazivanja trenutnog termina ili prebacivanja na drugi datum (slika 4.16).

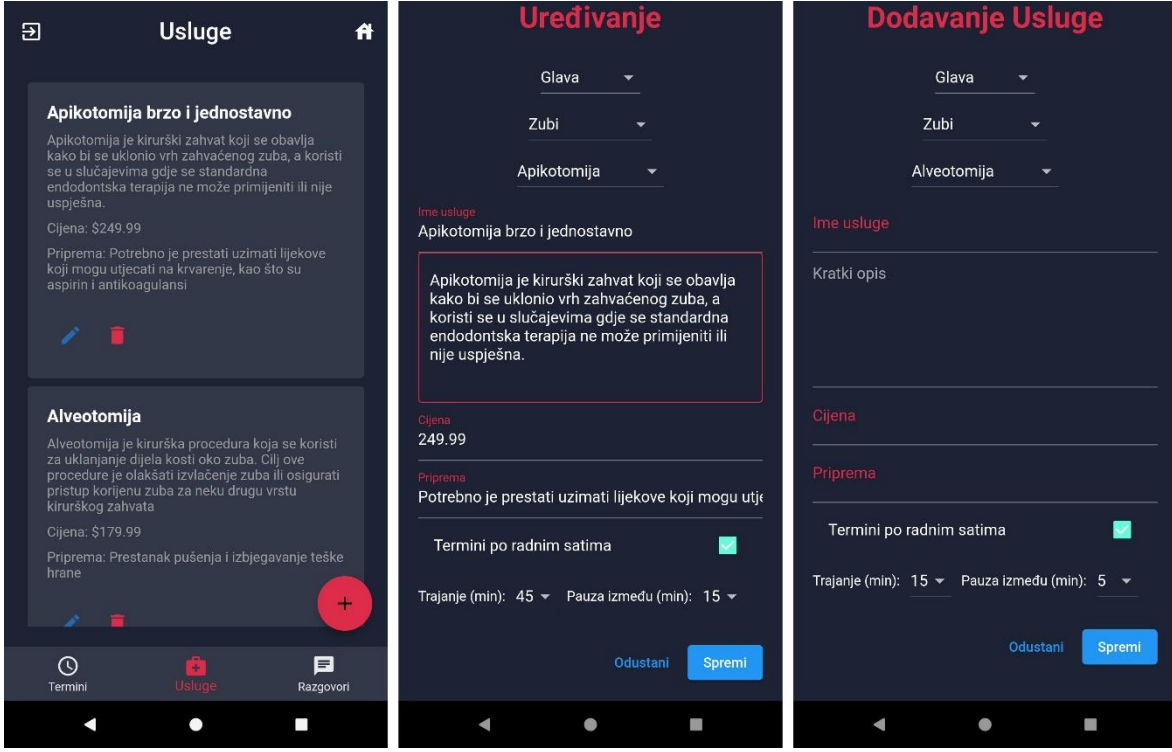

Slika 4.19 CRUD funkcionalnost usluga

<span id="page-49-0"></span>U drugom elementu donje navigacijske trake (engl. *bottom navigation bar*) nalazi se mogućnost upravljanja uslugama koje poliklinika nudi. U CrudServicesViewModel-u se nalaze funkcije za izvršavanje CRUD operacija nad uslugama, kao što su brisanje, dodavanje i ažuriranje usluga, te funkcija za dohvaćanje svih usluga koje klinika nudi. Sve ove funkcije koriste ovisnosti koje se ubacuju preko ApiRepo klase, kroz sučelje IApiRepo.

*DropDownButton widgeti* se popunjavaju pozivom funkcija getCategory, getSubCategory i getMedicalService, gdje se odabirom jedne vrijednosti u prvom, drugom ili trećem izborniku, popunjava se vrijednost u drugom ili trećem izborniku na osnovu ID-a odabrane vrijednosti u prethodnom izborniku.

Zadnji element donje navigacijske trake (engl. *bottom navigation bar*) je razgovor (engl. *chat*) koji je bio u detalje objašnjen u prijašnjem podnaslovu 4.2.1 ispod slike 4.17.

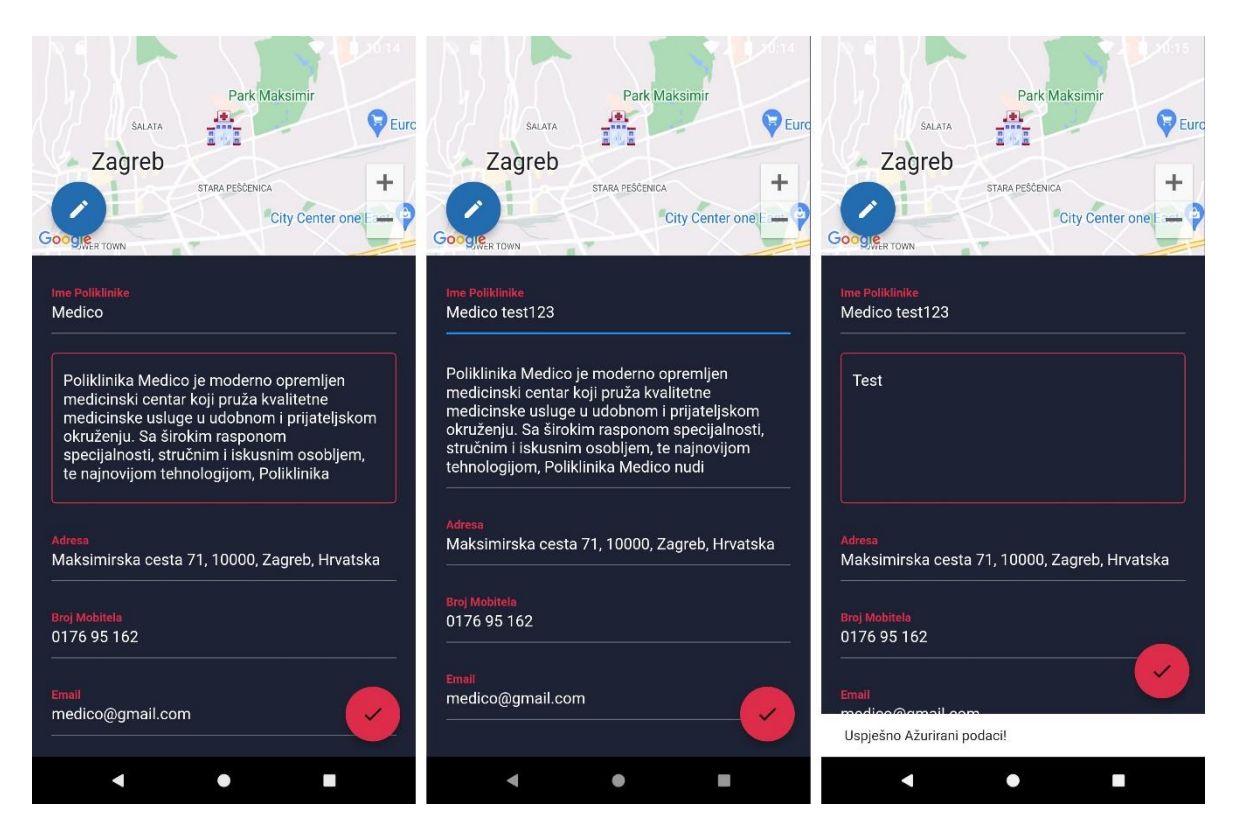

Slika 4.20 Podaci profila klinike

<span id="page-50-1"></span>Finalna funkcionalnost koju ima poliklinika je ekran za promjenu podataka o samoj poliklinici on se sastoji od SingleChildScrollView koji unutar sebe ima GoogleMap *widget* s FloatingActionButton za ponovni odabir adrese. Postoje TextFormField za promjenu imena, opisa, adrese, broja telefona, email-a i gumb za promjenu radnog vremena koji otvara odskočni prozor s trenutno upisanim radnim vremenom. Također na dnu stranice je FloatingActionButton koji služi za slanje ažuriranih podataka s HTTP PUT na REST API.

U slučaju uspješnog ažuriranja podataka na dnu stranice nam iskače *snackBar widget*.

#### <span id="page-50-0"></span>**4.2.3. Web aplikacija za administratora**

Isto kao i u mobilnoj aplikaciji, i na prvi pogled, sučelje za autentifikaciju je prvi ekran koji se prikazuje korisniku. Međutim, za razliku od mobilne aplikacije, ova je aplikacija primarno namijenjena adminu cijelog sustava,. Na ovom se sučelju nudi samo mogućnost prijave administratora u sustav.

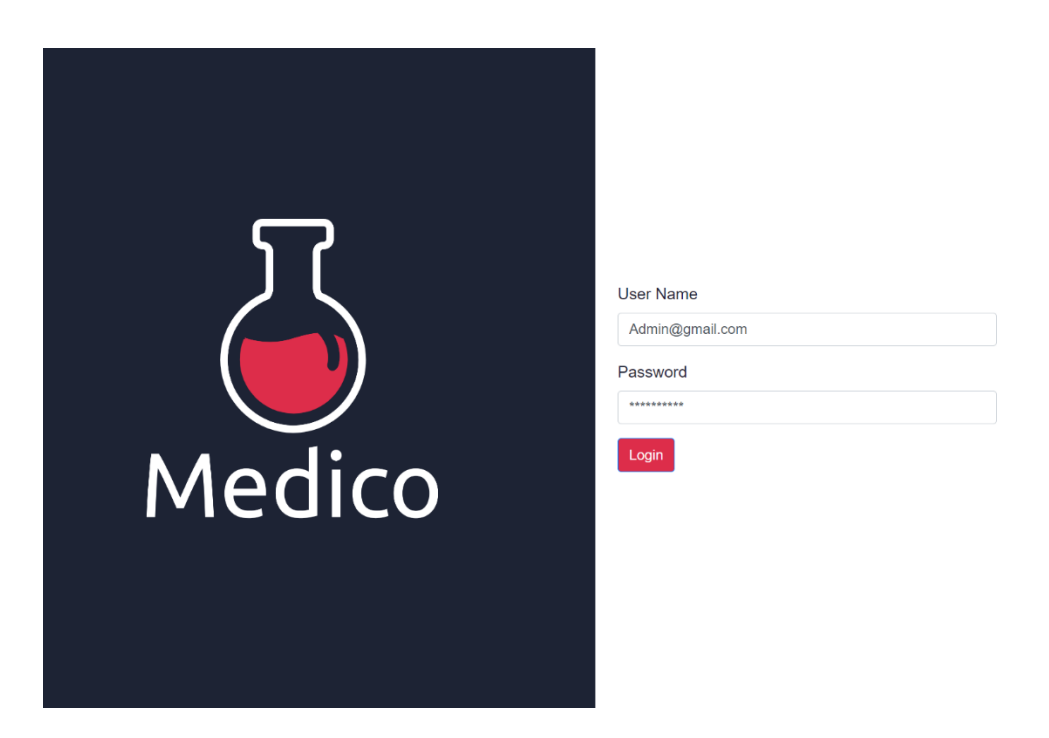

Slika 4.21 Admin - prijava

<span id="page-51-0"></span>Klikom na gumb *login* aktivira se funkcija login (kod 4.4) u klasi AuthService koja služi za prijavu korisnika u aplikaciju putem Firebase autentifikacije. Funkcija prima dva argumenta: email i password, koji predstavljaju korisničke podatke potrebne za prijavu.

U funkciji se poziva metoda signInWithEmailAndPassword nad afAuth objektom, koji predstavlja instancu AngularFireAuth usluge, a koja omogućuje autentifikaciju korisnika preko Firebase autentifikacijskog sustava. Ta metoda prima email i password argumente te vraća objekt koji sadrži informacije o prijavljenom korisniku (engl*. user credentials*).

U slučaju da se dogodi greška prilikom prijave, bilo zbog pogrešnih korisničkih podataka ili nekog drugog razloga, funkcija hvata grešku putem *try-catch* bloka te ispisuje grešku u konzolu te je baca dalje. U suprotnom, funkcija vraća informacije o prijavljenom korisniku userCredential.user u obliku obećanja Promise<any>.

Nakon logina, postoji opcija pregleda svih komponenti koje su dostupne za crud: *Roles, Users, Client, Clinic, Category, Subcategory, MedicalService, ClinicalService, Meeting, WeekDays, WorkingHours*. U suštini sve crud operacije se odvijaju preko *ApiService* sloja koja unutar sebe sadrži HTTP POST, GET, PUT i DELETE metode za svaku od napomenutih klasa unutar REST API-a.

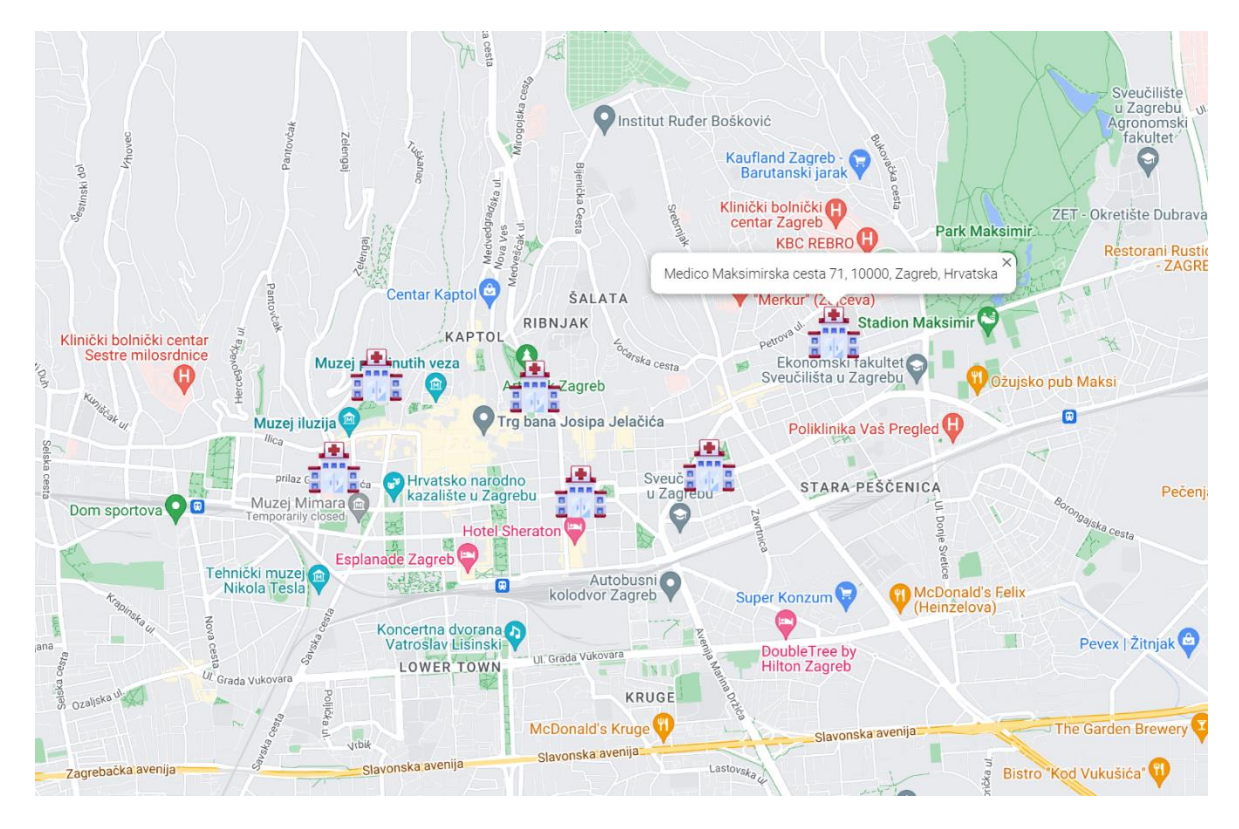

Slika 4.22 Prikaz mape poliklinika na Web aplikaciji

<span id="page-52-0"></span>Poliklinike se mogu tražiti preko *map* komponente, prilikom ngOnInit MapComponent klase mapa se učitava i ujedno puni s marker-ima na jako sličan način kao i unutar mobilne aplikacije gdje se u ovom slučaju preko ApiService klase poziva GET metoda na REST API za sve poliklinike te se one pune u marker objekte i ispisuju na mapi kao ikone poliklinike unutar kojih su spremljeni ime i adresa. Zatim ako se klikne još jednom na odskočni prozor otvara se EditClinicComponent klasa.

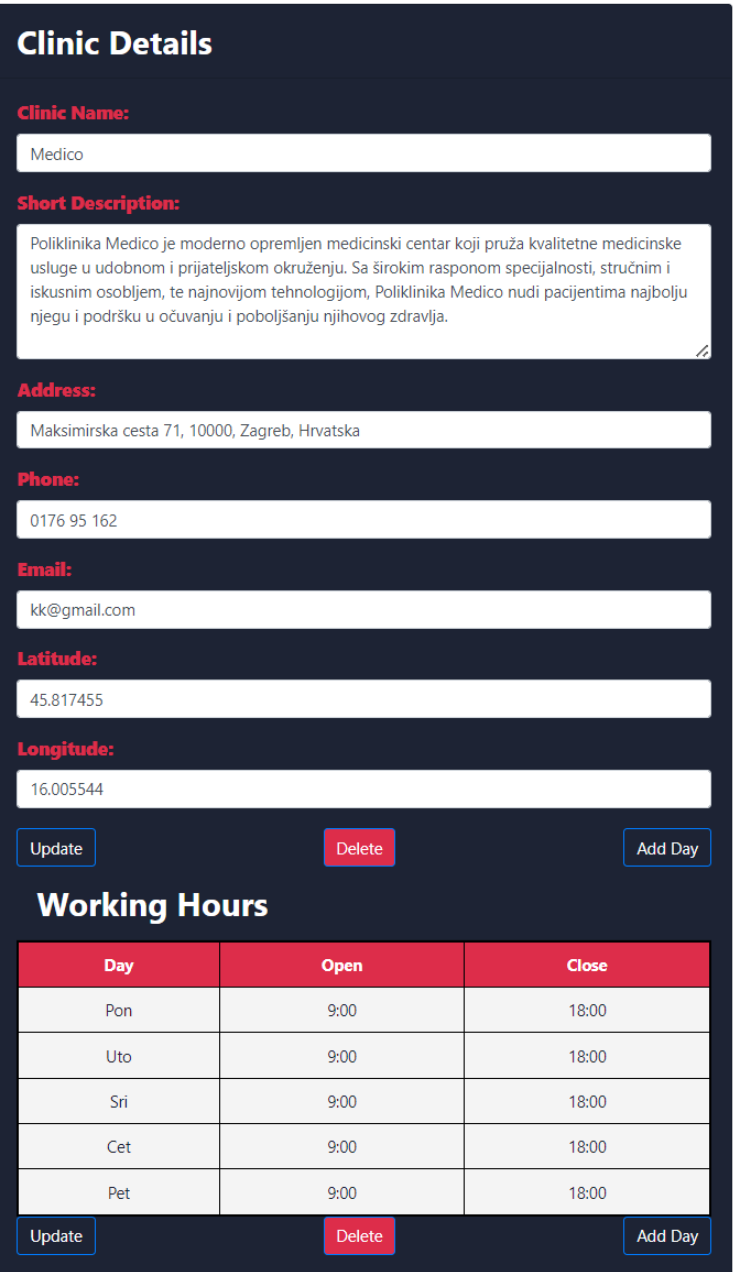

Slika 4.23 Detalji klinike prikazani na admin aplikaciji

<span id="page-53-0"></span>EditClinicComponent je komponenta koja služi za dodavanje nove ili uređivanje postojeće poliklinike ovisno o tome prosljeđuje li joj se null ili Clinic klasa. HTML komponenta se sastoji od sedam *input text* polja koji se po redu zovu; *clinic name, address, phone, e-mail, latitude, longitude*, i jednog *text area* polja *short description.*

*Input text Address* unutar sebe sadrži Google *autocomplete* za lokacije koji sprema ime adrese, *latitude* i *longitude* prilikom odabira. Ažuriranje (engl. *Update*) šalje HTTP PUT za WorkingHours i za Clinic klase prema REST API-u dok brisanje (engl. *delete*) šalje HTTP DELETE i briše sve asocirano s primarnim ključem (engl. *primary key*) te ujedno i sam *Clinic* objekt. Donja tablica je uz ApiService popunjena sa HTTP GET metodom na osnovu clinic.id klikom na bilo koji red iz stupca radnih dana (pon-pet) dobiva se opcija uređivanja ili brisanja određenog radnog dana.

# <span id="page-55-0"></span>**5. Testiranje i analiza gotovog programskog rješenja**

Napravljeno je programsko rješenje koje bi povezivalo pacijente s poliklinikama u Republici Hrvatskoj. Ovime bi se pacijentima značajno olakšalo naručivanje na termine u poliklinikama, a poliklinikama bi se omogućila lakša organizacija radnih resursa poput radnog vremena, organizacije rada i kvalitete samog poslovanja.

Ovo programsko rješenje je predstavljeno i objašnjena je općenita ideja i zamisao samog programskog rješenja skupini liječnika dentalne medicine unutar jedne privatne ordinacije dentalne medicine u gradu Zagrebu.

Oni su bili poprilično zadovoljni s danim jednostavnim filterima, brzim unosom usluga i samom mapom za pronalazak dostupnih poliklinika. Od njih su iz prve ruke stečene povratne informacije koje su većinom bile pozitivne. Laka funkcionalnost same aplikacije je od velike važnosti za sve uključene strane u ovu aplikaciju jer omogućuje bolje korištenje vremena kao resursa.

Predložili su i određene ideje koje bi unaprijedile sam sustav. Jedna od predloženih ideja je dodavanje slika koje prikazuju željenu uslugu potencijalnom pacijentu i slike samih poliklinika. Vanjski izgled poliklinike, dizajn interijera, fotografije osoblja, fotografije zadovoljnih pacijenata i slično su kvalitetan pribor za utjecaj na odluku pacijenta o izboru poliklinike u kojoj će obavljati svoje zdravstvene preglede. Ovo bi povećalo razinu diferencijacije poliklinika i stvorilo mentalnu sliku kod pacijenata o mjestu u koje se potencijalno naručuju. Također, ovo bi moglo privući nove pacijente koji žele kvalitetniju i personaliziranu uslugu te će na temelju slika donijeti odluku o poliklinici u kojoj će rezervirati svoj termin za pregled unutar aplikacije.

Sljedeća ideja je dodavanje još jednog korisnika koji bi bio liječnik s mogućnošću pregleda isključivo vlastitog tjednog rasporeda, a uz vlastitu chat opciju također bise mogla poboljšati učinkovitost sustava. Liječnik bi mogao lakše organizirati svoje vrijeme i komunicirati s pacijentima putem aplikacije, što bi dodatno poboljšalo korisničko iskustvo.

Glavni cilj ovog programskog rješenja je bilo olakšati generalnoj populaciji brzo i efikasno, a opet lako pronalaženje slobodnih termina za medicinske preglede, bez nepotrebnog čekanja, dodatnih razgovora i nejasnoća oko prebacivanja termina ili dodatnih poziva. Programsko rješenje je uspješno postiglo sve ciljeve opisane u početnom dokumentu prijave teme, a navedeno je zaključeno na temelju pozitivnih reakcija članova stomatološke ordinacije.

Ovaj cijeli programski sklop koji je razvijen funkcionira asinkrono, što je bilo planirano od početka razvoja projekta. Osim toga, u razvoju ovog programa korišteni su principi Inversion of Control (skraćeno IoC) i Dependency Injection (hrv. ubrizgavanje ovisnosti) koji pomažu u smanjenju ovisnosti između različitih dijelova aplikacije, povećavaju modularnost i olakšavaju testiranje.

Repository pattern koji je korišten također je važan princip razvoja aplikacija, jer se time osigurava pravilno upravljanje podacima i omogućava brže i učinkovitije pretraživanje podataka. Arhitektura MVVM (engl. *Model-View-ViewModel*) korištena u ovom rješenju omogućava jasnu razdiobu odgovornosti između logike aplikacije i korisničkog sučelja, što olakšava održavanje i proširivanje aplikacije.

Uzimajući u obzir sve navedeno, programsko rješenje nije samo zadovoljilo početni funkcionalni cilj, već je uspješno implementiralo brojne inženjerske principe i najbolje prakse koje su ključne za razvoj visokokvalitetnih softverskih rješenja. Ovaj pristup osigurava da je aplikacija fleksibilna i skalabilna.

## <span id="page-57-0"></span>**Zaključak**

U ovom završnom radu predstavljeno je inovativno programsko rješenje za učinkovitije upravljanje naručivanjem pacijenata u poliklinikama u Republici Hrvatskoj. Na temelju navedenih nedostataka dosadašnjeg načina naručivanja pacijenata u zdravstvenom sustavu Hrvatske te usporedbe sa sličnim ponuđenim rješenjima napravljeni su prijedlozi rješenja za efikasnije upravljanje naručivanjem pacijenata u poliklinike. Rješenje omogućuje lakše naručivanje pacijenata bez dugih čekanja i zbunjujućih procesa prije samih termina kod poliklinika te omogućuje poliklinikama bolju organizaciju i uvid u termine pregleda, vrijeme trajanja pregleda, organizaciju cjelokupnog poslovanja i lakšeg kontaktiranja s pacijentima.

Programsko rješenje je implementirano kroz mobilnu aplikaciju za pacijente i poliklinike, web aplikaciju za administratora i REST API koji spaja cjelokupno rješenje. Arhitektura sustava se sastoji od klijentskog, poslužiteljskog-podatkovnog sloja i programske tehnologije poput Flutter, Angular, Firebase i C# .Net Core. Mobilna aplikacija pruža programsko rješenje koje će zadovoljiti želje i pacijenata i klijenata, odnosno poliklinika u Hrvatskoj, za efikasnijim i bržim upravljanjem naručivanja za preglede i ostale potrebe pacijenata. Sve uključene strane će lakše i jednostavnije ulaziti u međusobne odnose, doći će do efikasnijeg i zadovoljnijeg načina spajanja između njih.

Prije pisanja danog rada autor nije imao iskustva u Flutter frameworku i Dart programskom jeziku, no unutar 2 mjeseca svakodnevnog rada odrađeno je cjelokupno programsko rješenje, a ono se primarno baziralo na tehnologijama koje nikada nisu obrađene unutar akademskog plana. Velikim dijelom zahvaljujući odličnim temeljima koje mogu biti stečene uz Visoko učilište Algebra. Ovdje studenti nisu samo učili radi učenja već radi razumijevanja i apliciranja danog znanja. Navedeno nije bilo usmjereno isključivo na jedan programski jezik nego na cjelokupnu logiku, arhitekturu i smisao programskih sustava.

Za kraj, unatoč tome što je aplikacija dovedena do željene razine smatram da uvijek ima mjesta za poboljšanja, unutar općenitih funkcionalnosti dodavanje slika u usluge i poliklinike, to bi promijenilo i izgled i korisničko iskustvo aplikacije na bolje.

Zbog svega već navedenog, smatra se kako je postignuto sve što je bilo planirano i ostavljena je mogućnost za buduća proširenja u slučaju da postoji interes i želja za njihovom implementacijom. Ovakvo programsko rješenje koje bi pacijentima i poliklinikama uvelike

ubrzalo proces kontaktiranja, naručivanja, sklapanja odnosa i dogovora, do sada nije postojalo u ovom obliku u Republici Hrvatskoj stoga ovakva inovacija programskog rješenja vodi do visoke učinkovitosti na strani svih uključenih. Brži i lakši način istraživanja poliklinika, lakše kontaktiranje s navedenim poliklinikama, bolja predodžba o lokacijama i vrstama pregleda koje nude poliklinike i kompletan sadržaj termina na dlanu omogućuje pacijentima kvalitetnije i jednostavnije vlastito vođenje zdravstvenih potreba i problematika. Uporabom ovog programskog rješenja došlo bi do veće efikasnosti poliklinika u njihovom poslovanju. Veća produktivnost rada, bolja organizacija radnog vremena, popis svih termina na jednom mjestu i lakše kontaktiranje sa pacijentima samo su neki od benefita koje ova aplikacija pruža.

# <span id="page-59-0"></span>**Popis kratica**

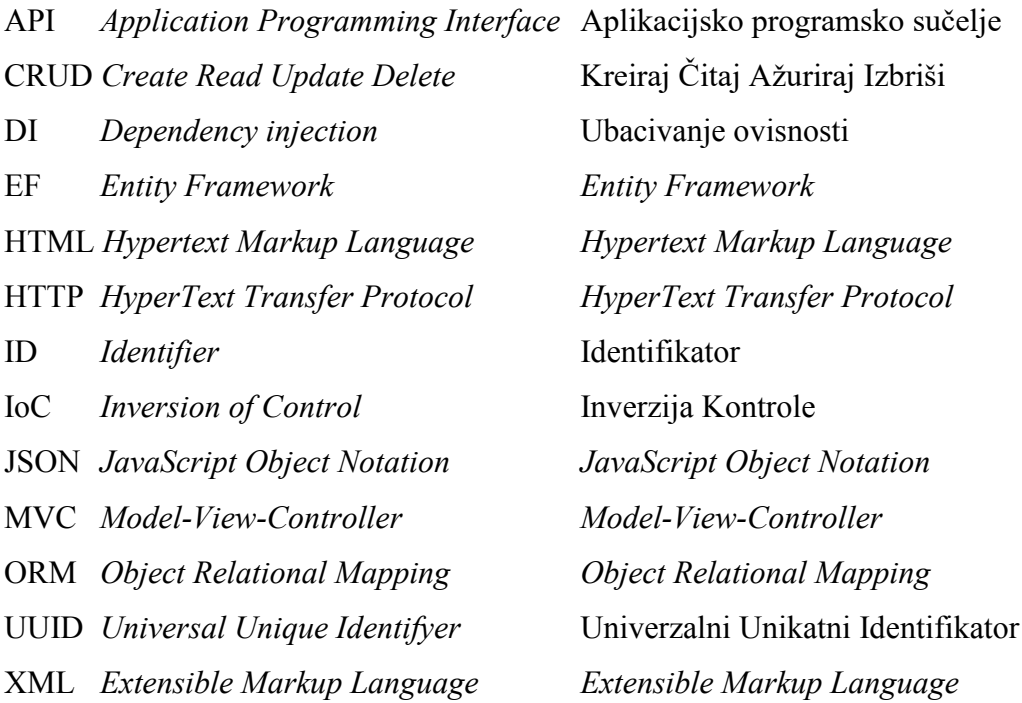

# <span id="page-60-0"></span>**Popis slika**

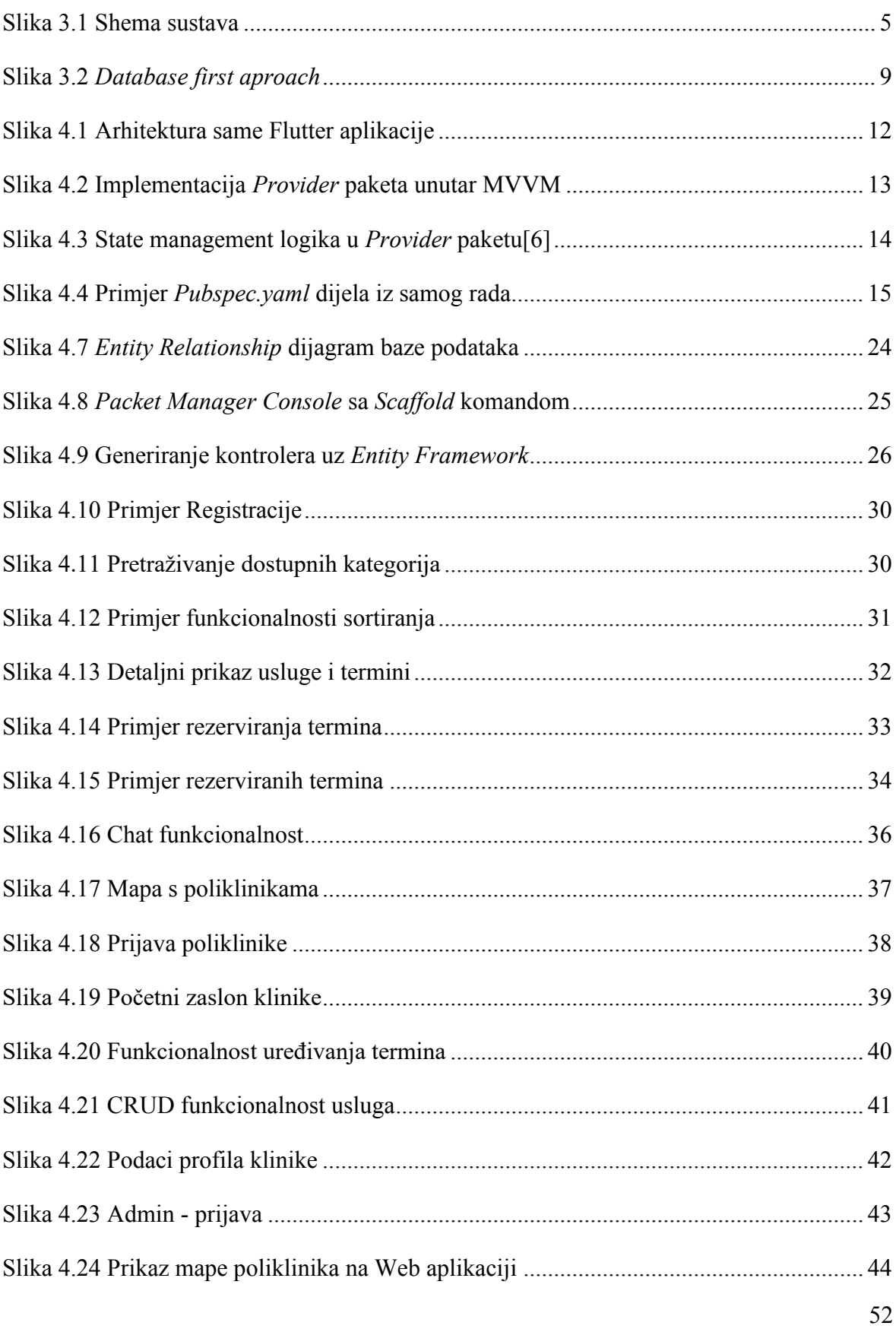

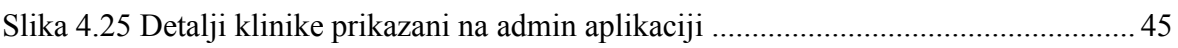

# <span id="page-62-0"></span>**Popis kôdova**

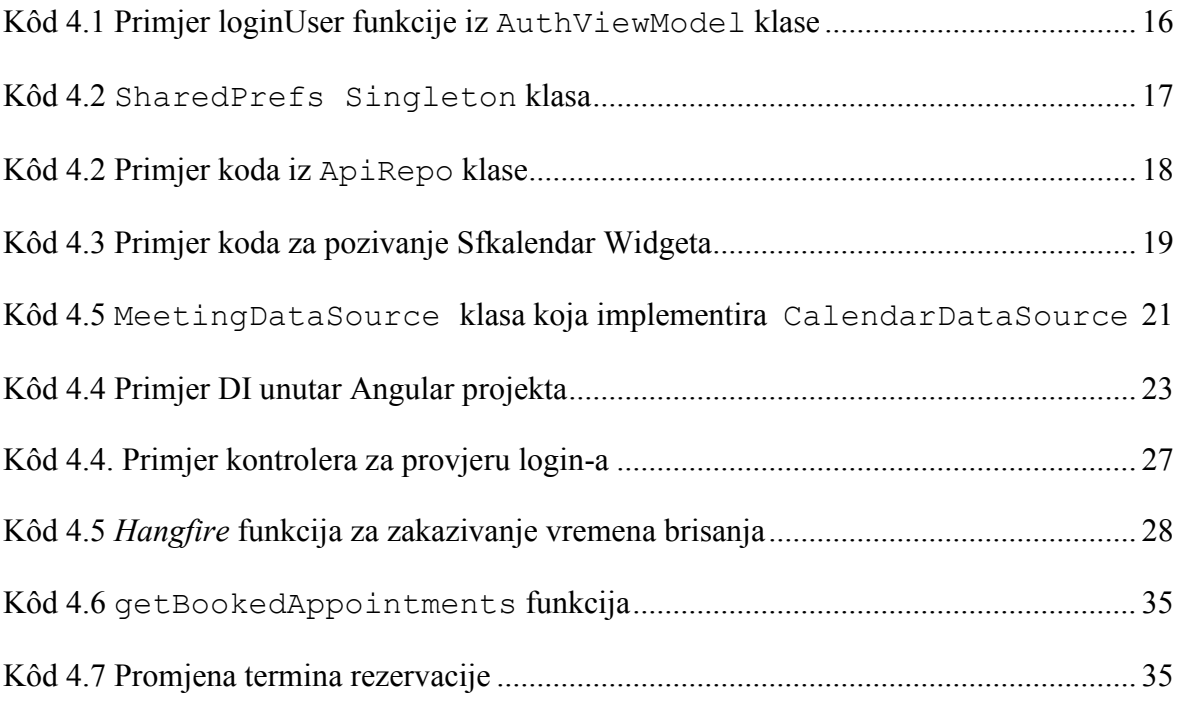

## <span id="page-63-0"></span>**Literatura**

- [1] HUP. "Lani su pacijenti u privatnim zdravstvenim ustanovama ostavili više od 3 milijarde kuna", dostupno na: [https://www.hup.hr/lani-su-pacijenti-u-privatnim](https://www.hup.hr/lani-su-pacijenti-u-privatnim-zdravstvenim-ustanovama-ostavili-vise-od-3-milijarde-kuna.aspx)[zdravstvenim-ustanovama-ostavili-vise-od-3-milijarde-kuna.aspx,](https://www.hup.hr/lani-su-pacijenti-u-privatnim-zdravstvenim-ustanovama-ostavili-vise-od-3-milijarde-kuna.aspx) datum pristupa: 20.1.2023.
- [2] Flutter, What Is Flutter?", dostupno na: https://docs.flutter.dev/, datum pristupa: 20.1.2023.
- [3] Angular, "What Is Angular?", dostupno na: https://angular.io/guide/what-is-angular , datum pristupa: 1.2.2023.
- [4] ROTH, D., ANDERSON, R., LUTTIN, S., Overview Of ASP.NET CORE", dostupno na: https://learn.microsoft.com/en-us/aspnet/core/introduction-to-aspnetcore?view=aspnetcore-3.1. , datum pristupa: 1.2.2023
- [5] "Get Started With Firebase Autentification On Flutter": https://firebase.google.com/docs/auth/flutter/start , datum pristupa: 1.2.2023.
- [6] Lapp, T., J.,"Understanding Provider in Diagrams Part 1: Providing Values", dostupno na: [https://medium.com/flutter-community/understanding-provider-in](https://medium.com/flutter-community/understanding-provider-in-diagrams-part-1-providing-values-4379aa1e7fd5)[diagrams-part-1-providing-values-4379aa1e7fd5,](https://medium.com/flutter-community/understanding-provider-in-diagrams-part-1-providing-values-4379aa1e7fd5) datum pristupa 3.2.2023
- [7] Hangfire, "Hangfire Getting Started", dostupno na: https://docs.hangfire.io/en/latest/getting-started/index.html ,datum pristupa: 5.2.2023.